# **HP Asset Manager**

Versión de software: 9.50 Windows® and Linux® operating systems

Migración

Fecha de publicación del documento: Marzo de 2015 Fecha de publicación de software: Marzo de 2015

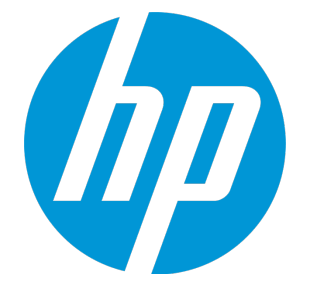

# <span id="page-1-0"></span>Avisos legales

# <span id="page-1-1"></span>Garantía

Las únicas garantías de los productos y servicios HP se exponen en el certificado de garantía que acompaña a dichos productos y servicios. El presente documento no debe interpretarse como una garantía adicional. HP no es responsable de omisiones, errores técnicos o de edición contenidos en el presente documento.

<span id="page-1-2"></span>La información contenida en esta página está sujeta a cambios sin previo aviso.

# Leyenda de derechos limitados

Software informático confidencial. Es necesario disponer de una licencia válida de HP para su posesión, uso o copia. De conformidad con FAR 12.211 y 12.212, el Gobierno estadounidense dispone de licencia de software informático de uso comercial, documentación del software informático e información técnica para elementos de uso comercial con arreglo a la licencia estándar para uso comercial del proveedor.

# <span id="page-1-3"></span>Aviso de copyright

<span id="page-1-4"></span>© Copyright 1994 - 2015 Hewlett-Packard Development Company, L.P.

### Avisos de marcas comerciales

Adobe™ es una marca comercial de Adobe Systems Incorporated.

Microsoft® y Windows® son marcas comerciales registradas de EE. UU. de Microsoft Corporation.

UNIX® es una marca registrada de The Open Group.

Este producto incluye una interfaz de 'zlib' (biblioteca de compresión para uso general), con Copyright © 1995-2002 Jean-loup Gailly y Mark Adler.

# <span id="page-2-0"></span>Actualizaciones de la documentación

El título de este documento contiene la siguiente información de identificación:

- . Número de versión del software, que indica la versión del software.
- <sup>l</sup> Fecha de publicación del documento, que cambia cada vez que se actualiza el documento.
- <sup>l</sup> Fecha de lanzamiento del software, que indica la fecha desde la que está disponible esta versión del software.

Para buscar actualizaciones recientes o verificar que está utilizando la edición más reciente de un documento, vaya a: **https://softwaresupport.hp.com**

Este sitio requiere que esté registrado como usuario de HP Passport. Para ello, vaya a: **https://hpp12.passport.hp.com/hppcf/createuser.do**

O haga clic en el vínculo **Registro** situado en la parte superior de la página de soporte técnico de software de HP.

Asimismo, recibirá ediciones actualizadas o nuevas si se suscribe al servicio de soporte del producto correspondiente. Póngase en contacto con su representante de ventas de HP para obtener más información.

# <span id="page-3-0"></span>**Soporte**

Visite el sitio web HP Software Support Online: **https://softwaresupport.hp.com**

Este sitio web ofrece información de contacto y detalles sobre los productos, servicios y soporte técnico de HP.

El soporte en línea de HP Software proporciona capacidades de resolución de problemas por parte de los propios clientes. Ofrece una forma rápida y eficaz de acceder a las herramientas de soporte técnico interactivo necesarias para gestionar su negocio. Como cliente de soporte técnico, puede utilizar el sitio web de soporte técnico para:

- **Buscar documentos de interés en Base de conocimiento**
- Enviar y realizar un seguimiento de los casos de soporte y las peticiones de mejora
- Descargar parches de software
- Gestionar contratos de soporte
- Buscar contactos de soporte de HP
- Consultar la información sobre los servicios disponibles
- Participar en debates con otros clientes de software
- Investigar sobre formación de software y registrarse para recibirla

Para acceder a la mayor parte de las áreas de soporte es necesario que se registre como usuario de HP Passport. En muchos casos también será necesario disponer de un contrato de soporte. Para registrarse y obtener un ID de HP Passport, visite:

#### **https://hpp12.passport.hp.com/hppcf/createuser.do**

Para obtener más información sobre los niveles de acceso, visite:

#### **https://softwaresupport.hp.com/web/softwaresupport/access-levels**

En **HP Software Solutions Now** puede acceder al sitio web HPSW Solution and Integration Portal. Este sitio le permite buscar soluciones de productos de HP que satisfagan las necesidades de negocio, incluye una lista completa de integraciones entre productos de HP, así como una lista de procesos ITIL. La dirección URL de este sitio web es **http://h20230.www2.hp.com/sc/solutions/index.jsp**

# Contenido

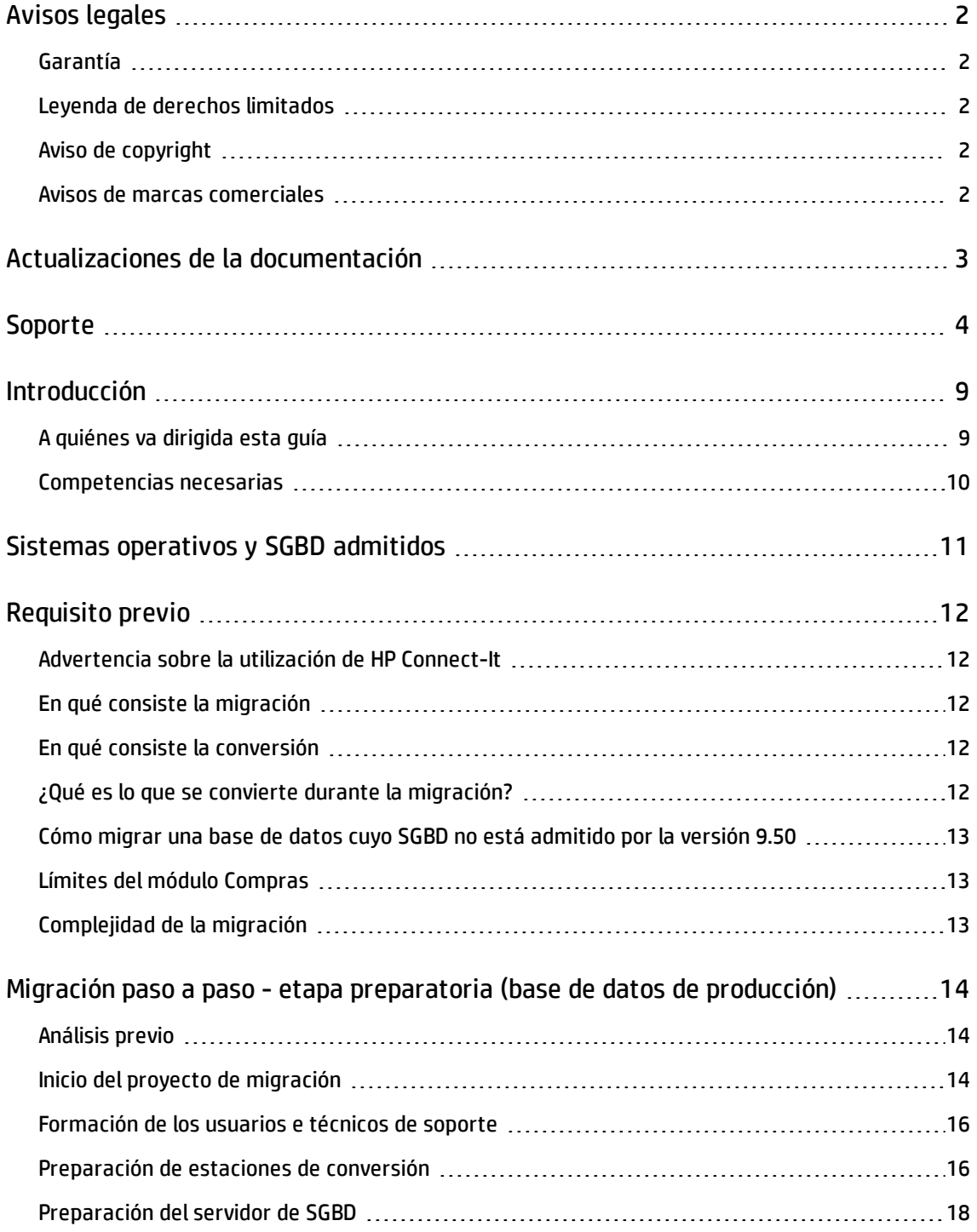

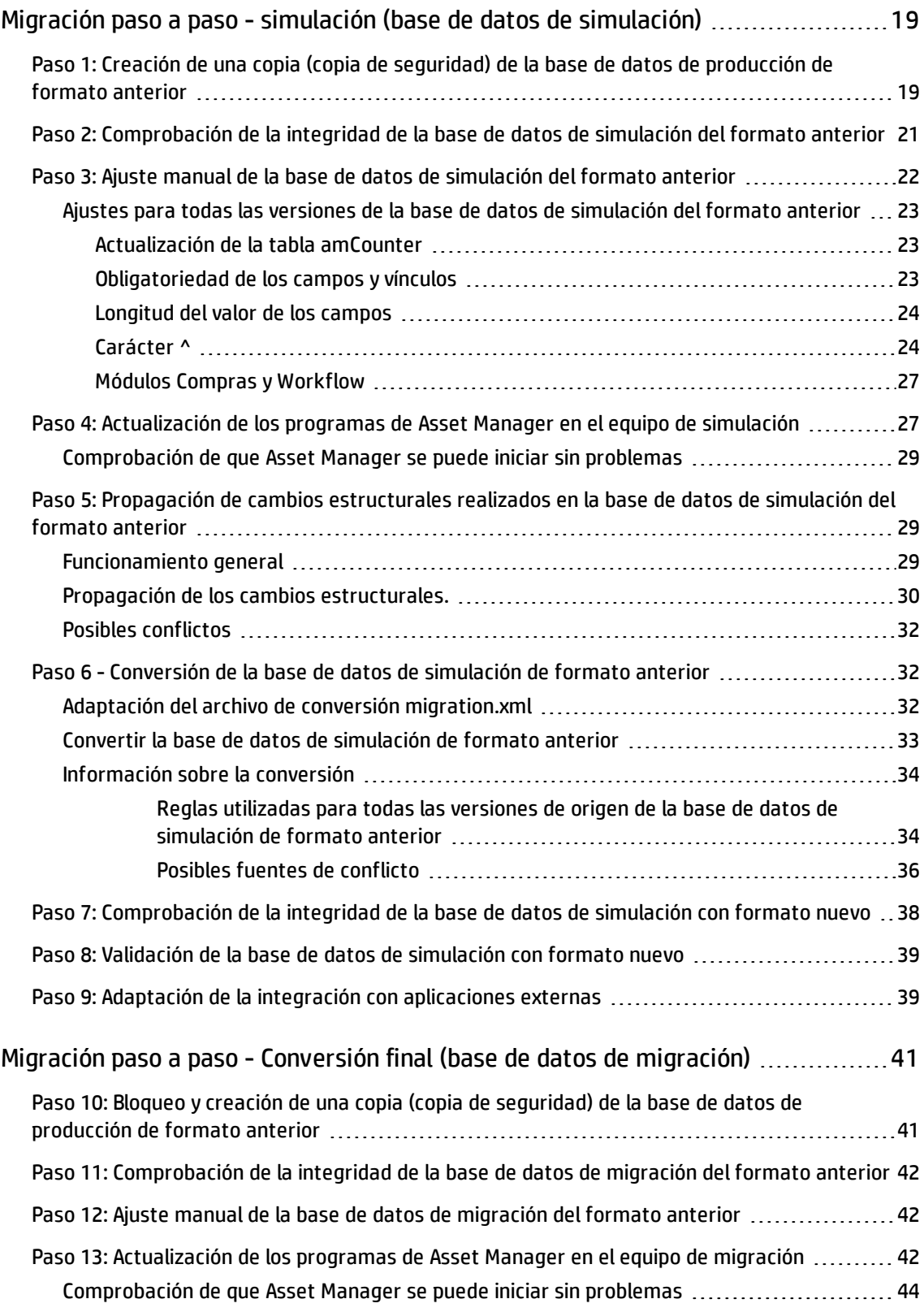

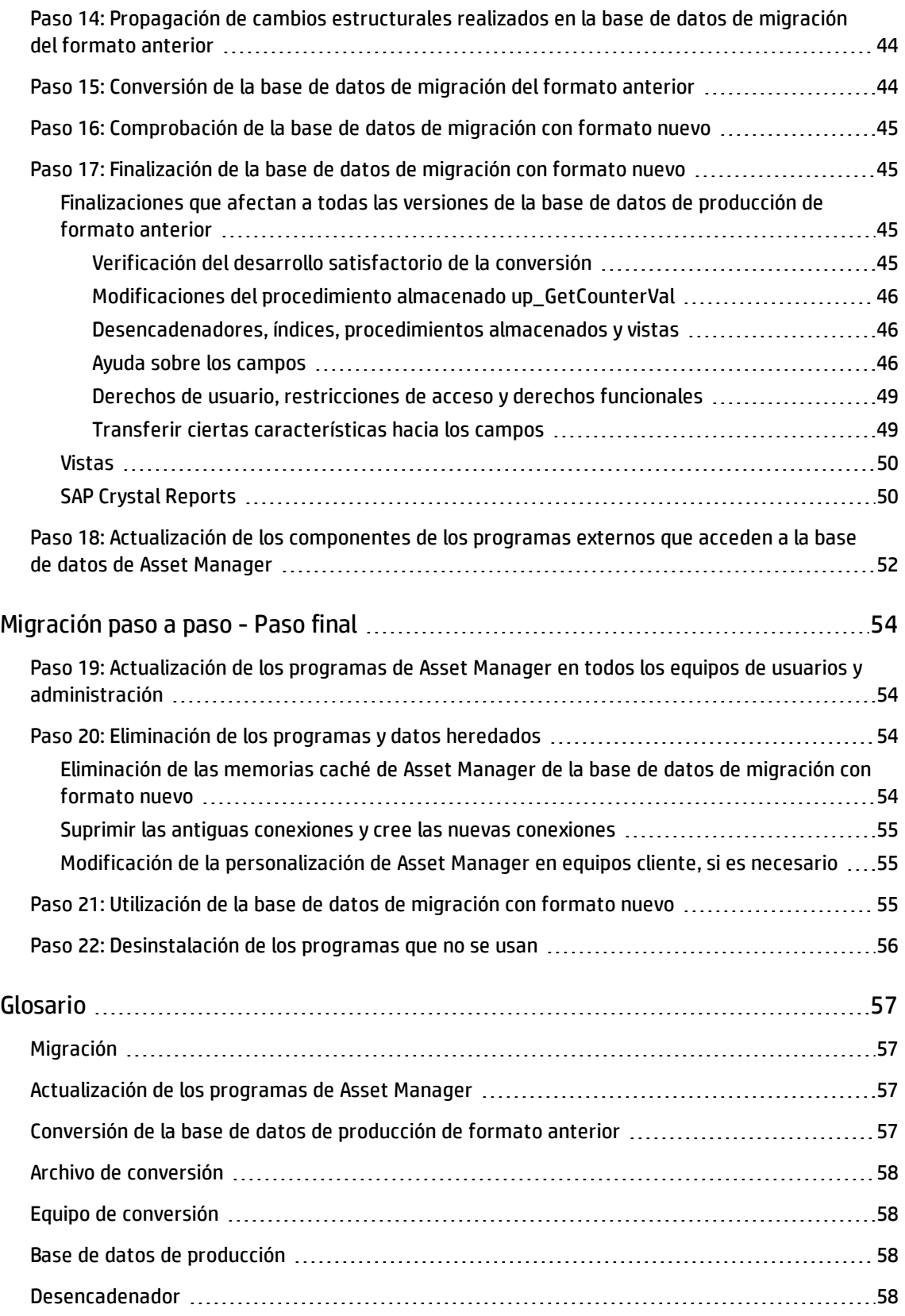

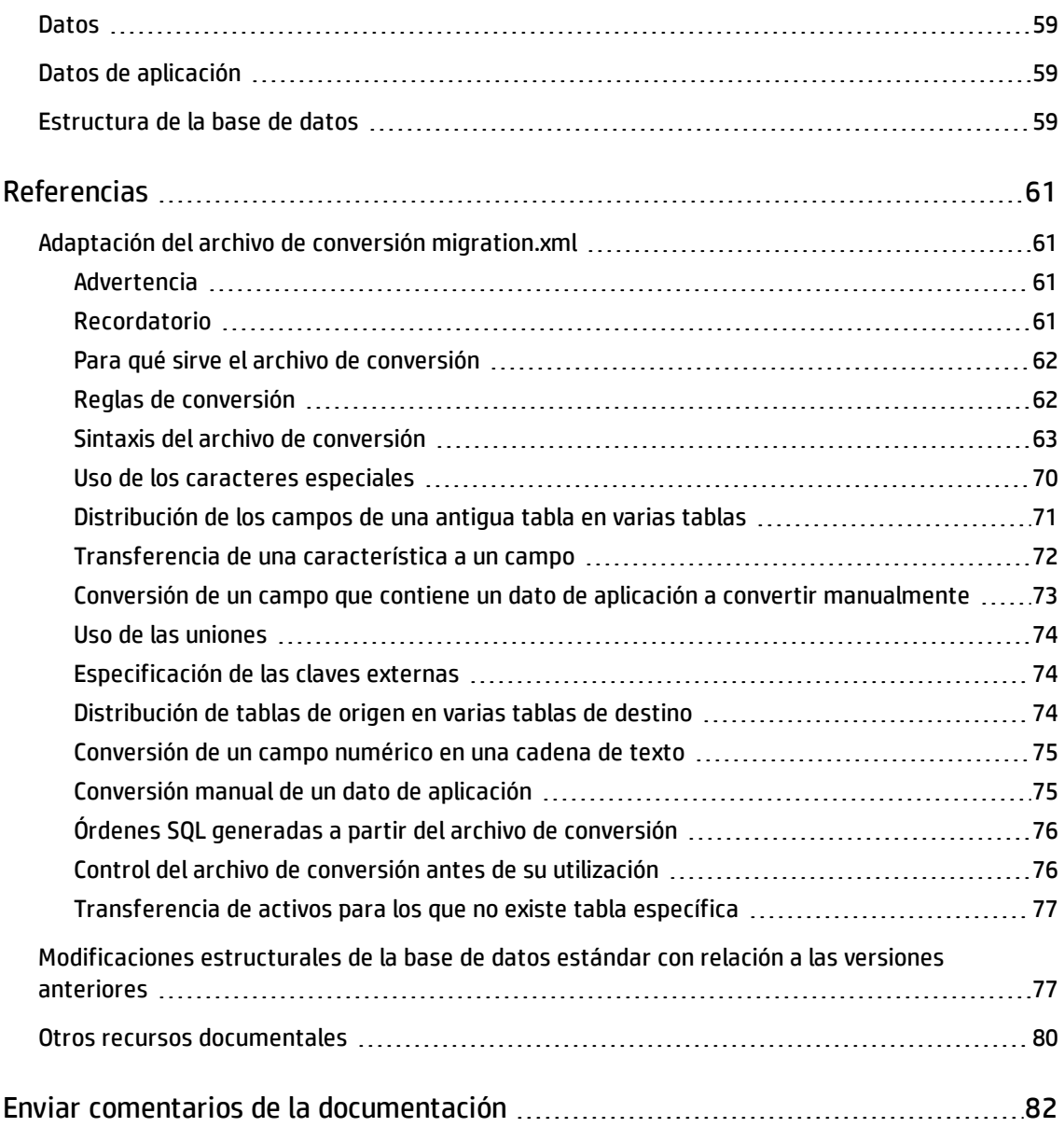

# <span id="page-8-0"></span>Introducción

La actualización desde una versión anterior de Asset Manager a la versión 9.50 consta de las dos partes principales siguientes:

- <sup>l</sup> Actualización los programas de Asset Manager (archivos binarios y de configuración) a la versión 9.50.
- <sup>l</sup> Migre la base de datos de Asset Manager a la versión de la base de datos con formato 9.50.

**Nota:** Si el incremento de la versión de la actualización es a nivel de secundaria.secundaria, por ejemplo 9.41 a la revisión 1 de 9.41, no se producen cambios en la estructura de la base de datos, por lo que solo es preciso actualizar los archivos de configuración y los programas de Asset Manager.

**Nota:** Este manual para la migración se centra concretamente en la migración de la base de datos de Asset Manager. Para obtener más información sobre cómo actualizar los archivos de configuración y los programas de de Asset Manager, consulte la Guía de **instalación y actualización**, capítulo **Actualización de una versión anterior**.

Las operaciones que se deben realizar para pasar de una versión anterior de la base de datos de Asset Manager a la versión 9.50 dependen de la versión de la base de datos anterior.

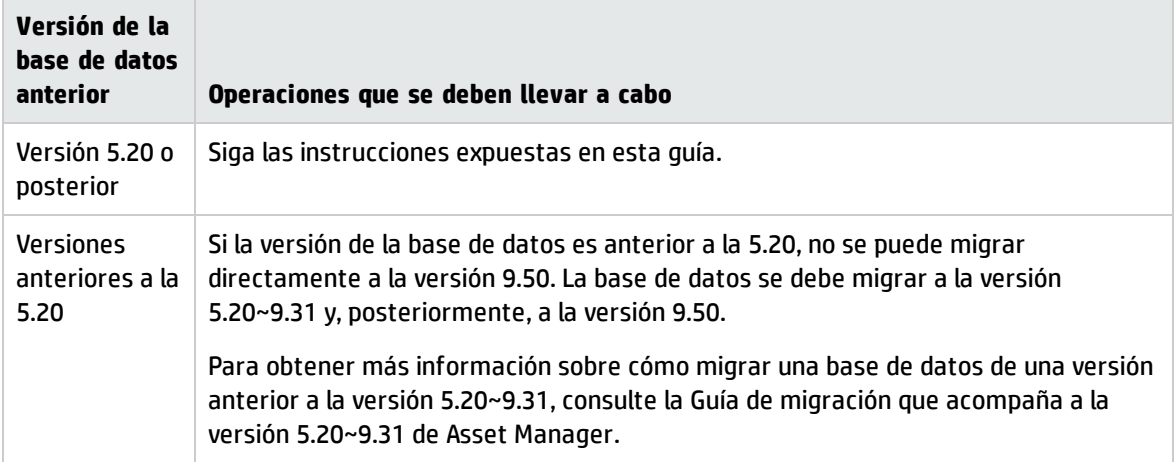

**Operaciones que se deben llevar a cabo dependiendo del número de la versión anterior**

# <span id="page-8-1"></span>A quiénes va dirigida esta guía

La migración deben realizarla los ingenieros encargados de la:

- Administración de la base de datos de Asset Manager.
- Instalación de Asset Manager.
- <span id="page-9-0"></span>• Implementación de Asset Manager.

### Competencias necesarias

La migración es un proceso complejo que requiere:

- . Un conocimiento exhaustivo de las versiones anteriores de Asset Manager y de la versión 9.50 (instalación, parámetros, estructura de la base de datos, funcionamiento, administración, interacción con aplicaciones externas).
- Preparación
- Conocimientos técnicos: SQL, administración de bases de datos
- Método
- Hora
- Materiales

# <span id="page-10-0"></span>Sistemas operativos y SGBD admitidos

La migración funciona con todos los sistemas operativos y SGBD admitidos por Asset Manager.

Para obtener información sobre los sistemas operativos y SGBD admitidos, consulte la [Matriz](https://softwaresupport.hp.com/group/softwaresupport/support-matrices) de [compatibilidades](https://softwaresupport.hp.com/group/softwaresupport/support-matrices) en el sitio web.

# <span id="page-11-0"></span>Requisito previo

<span id="page-11-1"></span>Este capítulo proporciona la información necesaria para realizar una migración.

# Advertencia sobre la utilización de HP Connect-It

<span id="page-11-2"></span>No utilice HP Connect-It para convertir la **base de datos de producción de formato anterior**.

# En qué consiste la migración

La migración es el conjunto de operaciones que se requieren para convertir una versión anterior de Asset Manager en la versión 9.50:

- Identificación de las modificaciones estructurales de la base de datos.
- <sup>l</sup> Conversión de la **base de datos de producción de formato anterior** (estructura y contenido) para que sea compatible con la versión 9.50 de los programas de Asset Manager.

La conversión de una base de datos es compleja, por lo que este capítulo le brinda los principios generales.

# <span id="page-11-3"></span>En qué consiste la conversión

Convertir una base de datos consiste en:

- <sup>l</sup> Hacer que la estructura de la base de datos actual se ajuste a la de la versión 9.50 de Asset Manager.
- Conservar, en la medida de lo posible, los datos originales.
- Modificar los datos que no se pueden conservar en su estado original debido al cambio en la estructura de la base de datos. Estas modificaciones se realizan automáticamente siempre que sea posible y, en caso contrario, manualmente.

# <span id="page-11-4"></span>¿Qué es lo que se convierte durante la migración?

. La totalidad de la estructura de la base de datos.

• La mayor parte de los datos.

**Nota:** En cambio, los datos que hacen referencia a tablas, campos y vínculos de la base deben verificarse y, eventualmente, modificarse a mano.

# <span id="page-12-0"></span>Cómo migrar una base de datos cuyo SGBD no está admitido por la versión 9.50

Si el SGBD de la base de datos de producción de formato anterior no está admitido por la versión 9.50:

- 1. Transfiera la base de datos de producción de formato anterior a un SGBD admitido por Asset Manager 9.50. Para saber cómo hacerlo, consulte el manual **Administración**, capítulo **Creación, modificación y eliminación de una base de datos de Asset Manager**, sección **Cambio de SGBD**.
- <span id="page-12-1"></span>2. Proceda a la migración tal como se describe en este manual.

# Límites del módulo Compras

Una vez efectuada la conversión de la base de datos de producción de formato anterior, ya no será posible:

- <sup>l</sup> Terminar de recibir pedidos parcialmente recibidos antes de la conversión.
- <sup>l</sup> Devolver activos recibidos antes de la conversión.

Por esta razón, le recomendamos que efectúe estas operaciones antes de convertir la base de datos de producción de formato anterior.

# <span id="page-12-2"></span>Complejidad de la migración

La metodología propuesta en este manual permite anticipar y evitar numerosos problemas.

Sin embargo, debe adaptarse a su forma de usar Asset manager.

La complejidad de la conversión depende del grado de personalización de la base de datos de producción de formato anterior.

# <span id="page-13-0"></span>Migración paso a paso - etapa preparatoria (base de datos de producción)

<span id="page-13-1"></span>Este capítulo explica las operaciones que se deben realizar antes de la conversión.

## Análisis previo

Antes de iniciar el proceso de migración, comience por analizar todas sus necesidades y limitaciones:

- 1. Asegúrese de conocer todos los aspectos de la migración descritos en este documento.
- 2. Conozca las novedades de Asset Manager 9.50. Para obtener más información, consulte [Otros](#page-79-0) recursos [documentales](#page-79-0).
- 3. Determine el impacto de estas modificaciones (nuevas funciones, modificaciones de funcionamiento, etc.) en su utilización de Asset Manager.
- 4. Determine en qué momento incorporar las nuevas funciones (en el momento de la migración o después).
- 5. Actualice los pliegos de condiciones (organización del trabajo, organización de los datos, configuración, etc.) en función de estos impactos.
- <span id="page-13-2"></span>6. Planifique la actualización de la documentación destinada a los usuarios al igual que su formación.

### Inicio del proyecto de migración

Teniendo en cuenta la amplitud de las mejoras y cambios aportados por la versión 9.50 de Asset Manager, recomendamos que participen en la migración las personas encargadas de:

- La nomenclatura.
- La instalación de los módulos funcionales:
	- Compras
	- <sup>n</sup> Contratos
	- <sup>n</sup> Finanzas
	- <sup>n</sup> Soporte
- Los inventarios.
- La personalización de la base de datos.
- · La creación de informes, consultas, esquemas de flujo de trabajo, acciones, etc.
- La integración de Asset Manager con aplicaciones externas.
- La formación de los usuarios.
- El soporte de los usuarios

Es importante identificar e informar a estas personas desde el inicio del proyecto.

**Sugerencia:** Le recomendamos que busque los pliegos de condiciones que sirvieron para la implantación de las versiones anteriores.

Una reunión de inicialización del proyecto con el conjunto de las personas concernidas permite exponer el objetivo de la migración, repartir las tareas y definir el calendario de trabajo.

Si su utilización de Asset Manager es avanzada (numerosas reglas de integridad, automatismos, configuraciones personalizadas), puede constituir, bajo la coordinación del jefe de proyecto, varios equipos por campos funcionales o técnicos.

**Precaución:** La migración comprende numerosos aspectos técnicos. Por ello, cada equipo debe contar con un ingeniero cualificado. En particular, si piensa modificar el archivo de conversión **migration.xml** suministrado de manera predeterminada, se requerirán conocimientos de SQL.

Si desea aprovechar de inmediato las nuevas funcionalidades, deberá redactar nuevos pliegos de condiciones y definir varios parámetros.

**Sugerencia:** Algunas empresas consideran prudente llevar a cabo la migración en varias etapas bien diferenciadas:

- 1. Empezar por obtener el equivalente funcional de lo que existía con la versión anterior de Asset Manager y estabilizar la utilización de este equivalente.
- 2. Explorar las nuevas funciones de Asset Manager9.50.

Esto garantiza la suavidad y el control de la transición.

**Sugerencia:** Recuerde que HP y sus socios ponen a su disposición consultores especializados y experimentados, que pueden intervenir en cualquier etapa del proyecto de migración.

### <span id="page-15-0"></span>Formación de los usuarios e técnicos de soporte

Paralelamente a la migración de los programas y a la conversión de la base de datos de producción de formato anterior, no olvide formar a todo el personal que utiliza Asset Manager.

Para ello:

- 1. Defina las necesidades de formación.
- 2. Defina un calendario de formación.
- 3. Prepare los soportes de formación.
- 4. Actualice los manuales de utilización.

**Precaución:** Los usuarios de Asset Manager deberán formarse antes de poner en servicio la **base de datos de producción de formato 9.50**.

**Sugerencia:** Recuerde que HP y sus socios ponen a su disposición consultores especializados y experimentados que pueden encargarse de las acciones de formación.

### <span id="page-15-1"></span>Preparación de estaciones de conversión

Antes de convertir una base de datos de producción de formato anterior, debe preparar al menos una estación de trabajo adaptada a la conversión.

**Nota:** Se recomienda encarecidamente preparar las dos estaciones de trabajo de conversión para la fase de simulación (convirtiendo la **base de datos de simulación**) y la fase de migración (convirtiendo la **base de datos de migración**) respectivamente.

Este capítulo establece la lista de lo que debe instalar en la estación de conversión.

#### **Instalación de la versión Asset Manager correspondiente a la base de datos de producción de formato anterior**

Para acceder a las bases de datos de producción es preciso instalar esta versión de Asset Manager: Por ejemplo, si intenta realizar la actualización desde Asset Manager 5.20, asegúrese de que tiene los programas de Asset Manager 5.20 instalados en las estaciones de conversión.

<sup>l</sup> **Base de datos de producción**

- <sup>l</sup> **Base de datos de simulación**: una copia de seguridad de la base de datos de producción. La base de datos de simulación se presenta en "Migración paso a paso - [simulación](#page-18-0) (base de datos de [simulación\)](#page-18-0) " en la página 19.
- <sup>l</sup> **Base de datos de migración**: otra copia de seguridad de la base de datos de producción. La base de datos de migración se presenta en "Migración paso a paso - [Conversión](#page-40-0) final (base de datos de [migración\)](#page-40-0) " en la página 41.

Al menos debe instalar los módulos básicos de Asset Manager.

#### **Asegúrese de tener acceso a la base de datos de producción de formato anterior**

Lo necesita para:

- Preparar la base de datos de producción de formato anterior para la conversión.
- Efectuar copias de la base de datos de producción de formato anterior para simular y, después, llevar a cabo la conversión.

#### **Instale un editor de archivos XML.**

Esto es opcional (un editor de texto basta), pero resulta práctico para editar el archivo de conversión **migration.xml** y verificar si es válido (en sentido XML).

#### **Instalación de Java Runtime Rnvironment**

Lo necesitará para utilizar la herramienta que permite propagar la personalización efectuada en la estructura de la base de datos de producción de formato anterior.

Aumentar el heap size de Java para evitar los problemas de memoria:

- 1. Identifique el archivo **amdba.ini**: Para más información, consulte la guía de **Instalación y actualización**, capítulo **Archivos .ini y .cfg**, sección **Archivos .ini y .cfg disponibles**.
- 2. Abra este archivo con un editor de textos.
- 3. En la sección **[Opción]**, añada o modifique el parámetro **/Advanced/SduJavaCmd** para que tenga como valor **java -Xmx500M**: **/Advanced/SduJavaCmd=java -Xmx500M**.
- 4. Guarde **amdba.ini**.

#### **Factores que condicionan la velocidad de conversión**

- Rendimiento del SGBD.
- Velocidad entre el equipo de Asset Manager Application Designer y el de las bases de datos de formato anterior.
- <sup>l</sup> En menor medida, el rendimiento de los equipos en los que se han instalado Asset Manager Application Designer y las bases de datos de formato anterior.

**Sugerencia:** Si el volumen de datos de la base de datos de producción de formato anterior es

importante, debe acercar los ordenadores en los que se encuentran Asset Manager Application Designer y las bases de producción de formato anterior tanto como sea posible (sin pasar por una red WAN, por ejemplo). Esto vale especialmente en el caso de las tablas que contienen campos muy largos y datos binarios (**amComment** y **amImage**, por ejemplo).

### <span id="page-17-0"></span>Preparación del servidor de SGBD

#### **Asigne espacio suficiente a las bases de datos de formato anterior**

Durante la migración, tendrá que convertir la **base de datos de simulación de formato anterior** y la **base de datos de migración de formato anterior**.

Debe asegurarse de que ha asignado espacio suficiente para cada una de estas bases de datos. En caso contrario, puede fallar la conversión.

#### **Rollback segments**

**Nota: Rollback segments** es la terminología utilizada por Oracle.

Su equivalente en Microsoft SQL Server es **transaction logs**.

**Todos** los rollback segments deben definirse de modo que admitan la mayor transacción requerida durante la conversión.

Esta transacción consiste en efectuar un INSERT en una sola operación en la totalidad de la tabla que ocupa más espacio.

# <span id="page-18-0"></span>Migración paso a paso - simulación (base de datos de simulación)

Antes de convertir la base de datos de producción de formato anterior, debe hacer simulaciones de conversión.

Sin embargo, estas simulaciones no se pueden realizar en la **base de datos de producción**. Solo se pueden llevar a cabo en una **base de datos de simulación**, que es una copia de seguridad de la **base de datos de producción**.

Durante este tiempo, los usuarios seguirán trabajando normalmente en la base de datos de producción de formato anterior.

**Nota:** Se recomienda encarecidamente ejecutar la simulación en un equipo que no sea el servidor de producción. Este "equipo de simulación" también debe cumplir los criterios descritos en ["Preparación](#page-15-1) de estaciones de conversión" en la página 16.

Una vez terminadas las simulaciones, podrá convertir otra copia de la base de datos de producción de formato anterior llamada **base de datos de migración**.

Es la base de datos de migración de formato 9.50 la que se utiliza.

<span id="page-18-1"></span>Este capítulo explica las operaciones que se deben efectuar en la **base de datos de simulación**.

# Paso 1: Creación de una copia (copia de seguridad) de la base de datos de producción de formato anterior

En esta sección se describe cómo crear una copia (copia de seguridad) de la base de datos de producción de formato anterior Esta copia de seguridad de la base de datos se usa como **base de datos de simulación del formato anterior** en las secciones siguientes.

#### **Problemas que surgen durante una copia tradicional**

Si realiza una copia de seguridad de la base de datos de producción de formato anterior con las herramientas de SGBD, la copia será idéntica al original en todo lo relativo a las incorporaciones, modificaciones o eliminaciones aunque use herramientas que no sean Asset Manager Application Designer:

- $\blacksquare$  Indice
- Desencadenadores
- Procedimientos almacenados

• Vistas

Ahora bien, el programa de conversión no puede administrar estas modificaciones de estructura.

Anule estas modificaciones estructurales antes de convertir la base de datos de producción de formato anterior.

Le proponemos dos métodos para efectuar una copia conforme a los requisitos de la conversión:

- Hacer una copia por medio de las herramientas del SGBD y anular las modificaciones de estructura mencionadas en esta sección.
- Hacer una copia de seguridad de la base de datos de producción de formato anterior en una base de datos vacía con Asset Manager Application Designer.

**Nota:** Debe poder acceder a la copia de la base de datos de producción de formato anterior desde el equipo de conversión.

Para saber cómo copiar bases de datos, consulte la documentación del SGBD.

#### **Solución 1: realizar una copia de seguridad de la base de datos de producción de formato anterior con las herramientas de SGBD**

1. Realice una copia de seguridad de la base de datos de producción de formato anterior con las herramientas de SGBD.

La copia obtenida es idéntica a la base de datos de producción de formato anterior original.

- 2. Anule todas las modificaciones realizadas en los siguientes elementos:
	- Índices
	- <sup>n</sup> Desencadenadores
	- Procedimientos almacenados
	- <sup>n</sup> Vistas
- 3. Cree una conexión de Asset Manager a la **base de datos de simulación de formato anterior**.

#### **Solución 2: realizar una copia de seguridad de la base de datos de producción de formato anterior a una base de datos vacía con Asset Manager Application Designer**

- 1. En la versión anterior de Asset Manager Application Designer, cree una base de datos vacía de Asset Manager del formato anterior.
- 2. Cree una conexión de Asset Manager a esta base de datos vacía.
- 3. Abra la **base de datos de producción de formato anterior** en Asset Manager Application Designer.

4. Copie la **base de datos de producción de formato anterior** en la base de datos vacía creada previamente (menú **Acción/Copiar la base de datos en una vacía**).

Para realizar una copia de seguridad de la base de datos de producción del formato anterior, se recomienda usar esta solución.

Para saber cómo copiar la base de datos de producción de formato anterior en una vacía con Asset Manager Application Designer, consulte la guía de **Administración**, capítulo **Utilización de una base de datos de prueba**, sección **Copiar su base de datos de producción**.

### <span id="page-20-0"></span>Paso 2: Comprobación de la integridad de la base de datos de simulación del formato anterior

1. Realice una verificación inicial opcional con la versión anterior de Asset Manager Application Designer:

**Precaución:** Esta verificación es opcional.

Puede llevar más de un día verificar la opción **Comprobar la validez de los registros** para las tablas que tienen un archivo de comandos de **Validez** y contienen muchos registros.

En este tipo de tablas, el archivo de comandos de validez se ejecuta por cada registro de la tabla.

En ciertas ocasiones, la prueba podría no finalizar nunca.

- a. Inicie la versión anterior de Asset Manager Application Designer.
- b. Conéctese a la **base de datos de simulación del formato anterior** (menú **Archivo/Abrir**, opción **Abrir una base de datos existente**).
- c. Abra la ventana de diagnóstico de la base (menú **Acción/Diagnosticar/Reparar la base**).
- d. Seleccione **(Todas las tablas)** en la lista de tablas.
- e. Especifique el nombre y posición del archivo de registro.
- f. Seleccione únicamente la opción **Comprobar la validez de los registros**.
- g. Seleccione la opción **Reparar**.
- h. Pulse **Inicio**.
- i. Consulte los mensajes de la ventana de ejecución.

j. Consulte el archivo de registro si procede.

**Precaución:** Si el SGBD de la **base de datos de simulación del formato anterior** es DB2, deténgase aquí y no proceda a la segunda comprobación.

- 2. Realice una segunda verificación con el formato 9.50 de Manager Application Designer: a. Inicie Asset Manager Application Designer 9.50.
	- b. Conéctese a la **base de datos de simulación del formato anterior** (menú **Archivo/Abrir**, opción **Abrir una base de datos existente**).

**Nota:** Es posible conectarse a la base de datos de formato anterior usando Asset Manager Application Designer 9.50.

- c. Abra la ventana de diagnóstico de la base (menú **Acción/Diagnosticar/Reparar la base**).
- d. Seleccione **(Todas las tablas)** en la lista de tablas.
- e. Especifique el nombre y posición del archivo de registro.
- f. Seleccione todas las opciones disponibles, pero asegúrese de que la opción **Comprobar la validez de los registros** NO esté seleccionada.
- g. Seleccione la opción **Reparar**.
- h. Pulse **Inicio**.
- i. Consulte los mensajes de la ventana de ejecución.
- j. Consulte el archivo de registro si procede.

Para más información sobre el programa de análisis y reparación, consulte el manual **Administración**, capítulo **Diagnósticos y reparación de una base de datos**.

### <span id="page-21-0"></span>Paso 3: Ajuste manual de la base de datos de simulación del formato anterior

Para que la conversión de la **base de datos de simulación del formato anterior** se desarrolle correctamente, ciertos datos deben modificarse antes de la conversión.

La mayoría de las limitaciones que se deben respetar en la **base de datos de simulación del formato anterior** proceden de los elementos Mapping del archivo de conversión **migration.xml**.

Esta sección presenta la lista de reglas que proceden de los archivos de conversión estándar. Si modifica estos archivos, deberá identificar y controlar las restricciones que procedan de los cambios que haya efectuado.

### <span id="page-22-0"></span>Ajustes para todas las versiones de la base de datos de simulación del formato anterior

### <span id="page-22-1"></span>Actualización de la tabla amCounter

Esta sección es para los usuarios que han modificado el procedimiento almacenado **up\_GetCounterVal**, el cual administra la tabla **amCounter** según las directivas de las siguientes notas técnicas:

- Microsoft SQL Server: TN317171736
- Oracle Database Server: TN12516652
- DB2 UDB: TN1029175140 (para las versiones 3.x de Asset Manager)

Si realizó las modificaciones descritas en estas notas técnicas, algunos registros de la tabla **amCounter** ya no serán actualizados por el procedimiento almacenado **up\_GetCounterVal**.

Por consiguiente, antes de convertir la **base de datos de simulación del formato anterior**, es preciso:

- 1. Hacer una copia del proceso almacenado **up\_GetCounterVal**, si quiere modificarla del mismo modo tras la conversión.
- 2. Actualizar manualmente los contadores de la tabla **amCounter**, transferidos a otras tablas.
- <span id="page-22-2"></span>3. Restaurar el procedimiento almacenado **up\_GetCounterVal** en su estado inicial.

### Obligatoriedad de los campos y vínculos

Algunos campos y vínculos deben completarse para que pueda crearse un registro en una tabla determinada.

La obligatoriedad de los campos y los vínculos queda definida bien en una base de datos de Asset Manager, bien en los archivos de descripción de la base de datos **gbbase\*.\***.

Este carácter obligatorio puede ser cierto en todos los casos o calculado mediante un archivo de comandos.

Los registros creados o modificados por el programa de conversión deben respetar la naturaleza obligatoria de los campos y vínculos. La naturaleza obligatoria se indica en los campos de descripción de la base de datos **customized 9.50 gbbase\*.\***.

Los campos y los vínculos obligatorios deben ser objeto de una asociación explícita (descrita en el archivo de conversión **migration.xml**), o implícita (se deduce automáticamente cuando los campos o los vínculos tienen el mismo nombre SQL).

Está previsto que los archivos de conversión **migration.xml** instalados de forma predeterminada con Asset Manager 9.50 funcionen correctamente si no se ha modificado el formato de la **base de datos de** **simulación del formato anterior** ni de los archivos de descripción de la base de datos **standard 9.50 gbbase\*.\***.

Los archivos de conversión **migration.xml** estándar dejan de poder adaptarse si se encuentra en uno de los casos siguiente:

- <sup>l</sup> Si durante la utilización de la **base de datos de simulación del formato anterior**, ha suprimido el carácter obligatorio de un campo o de un vínculo.
- Ha añadido el carácter obligatorio a ciertos campos o vínculos de los archivos descriptivos básicos **gbbase\*.\* 9.50 estándar**.

Es posible que para completar los campos y los vínculos obligatorios el programa de conversión utilice ciertos datos de la **base de datos de simulación del formato anterior**.

Asegúrese de que los campos y vínculos que se declaran como obligatorios en los archivos de base de datos **gbbase\*.\* 9.50 personalizado** se rellenan la **base de datos de simulación del formato anterior** antes de la conversión.

Este es el caso, por ejemplo, con el campo **lCategId** de la tabla **amAsset**.

<span id="page-23-0"></span>Si tiene alguna duda, verifique que esta clave externa esté especificada.

### Longitud del valor de los campos

Algunos campos de la **base de datos de simulación del formato anterior** sirven para completar otros campos de la **9.50base de datos de simulación del formato**.

Algunos de estos campos de origen son más largos que los campos de destino.

En caso de problema durante la conversión, verifique, por tanto, que la longitud de los valores almacenados en los campos de origen no exceda del tamaño de los campos de destino.

Si surge este problema, recurra a una de las siguientes soluciones:

- Acortar la longitud de los valores de origen.
- <sup>l</sup> Aumentar el tamaño del campo de destino (en los archivos **gbbase\*.\* 9.50 personalizados**).

<span id="page-23-1"></span>Los valores demasiado largos se cortarán durante la conversión.

### Carácter ^

Este carácter no debería figurar en ningún valor de campo de la **base de datos de simulación del formato anterior**, concretamente en los valores de los campos siguientes (debe determinar cuáles de estos campos forman parte de su versión de la **base de datos de simulación del formato anterior**):

**Lista de los campos que no deben contener el carácter ^**

| Nombre SQL de la tabla   Nombre SQL del campo |       |
|-----------------------------------------------|-------|
| amProduct                                     | Model |

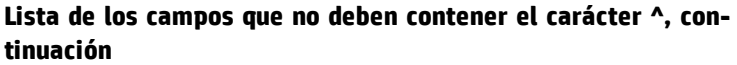

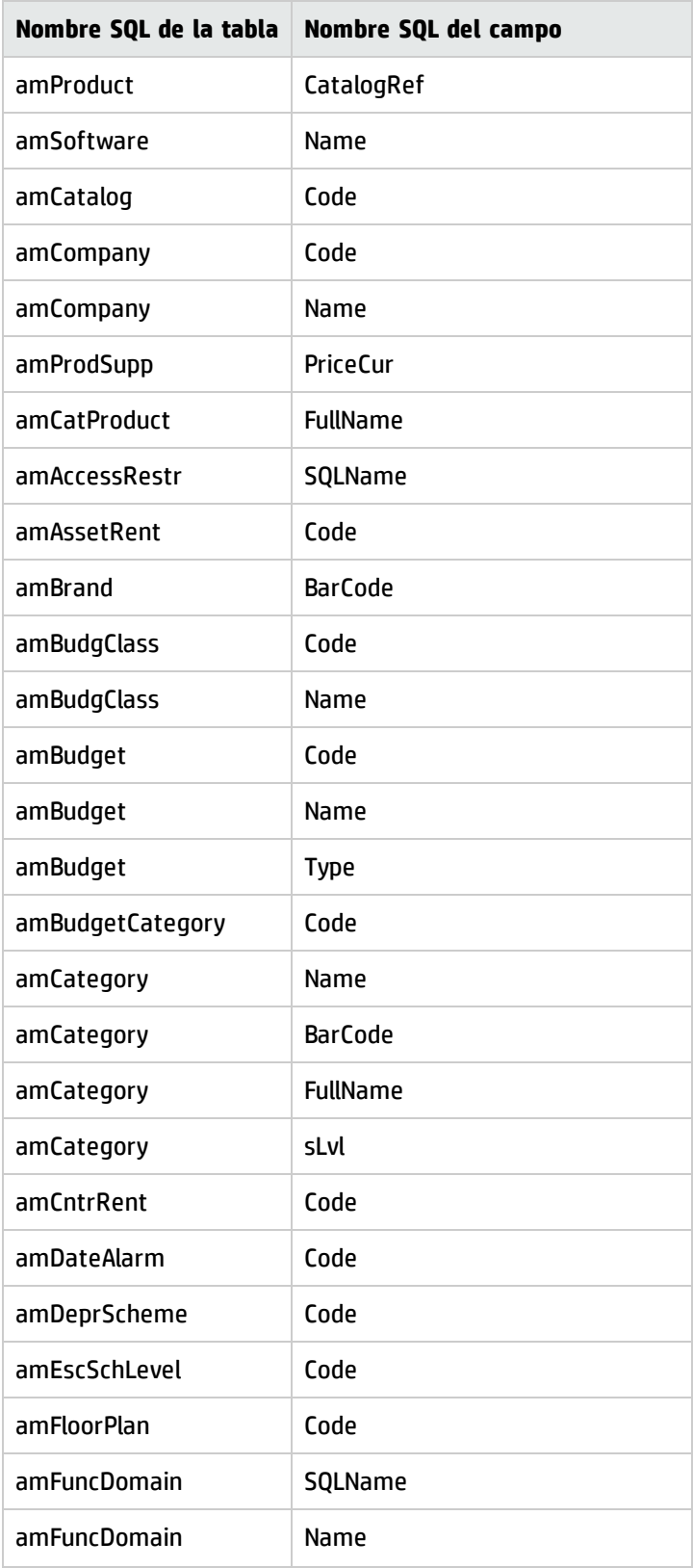

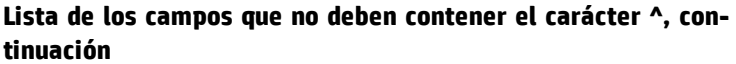

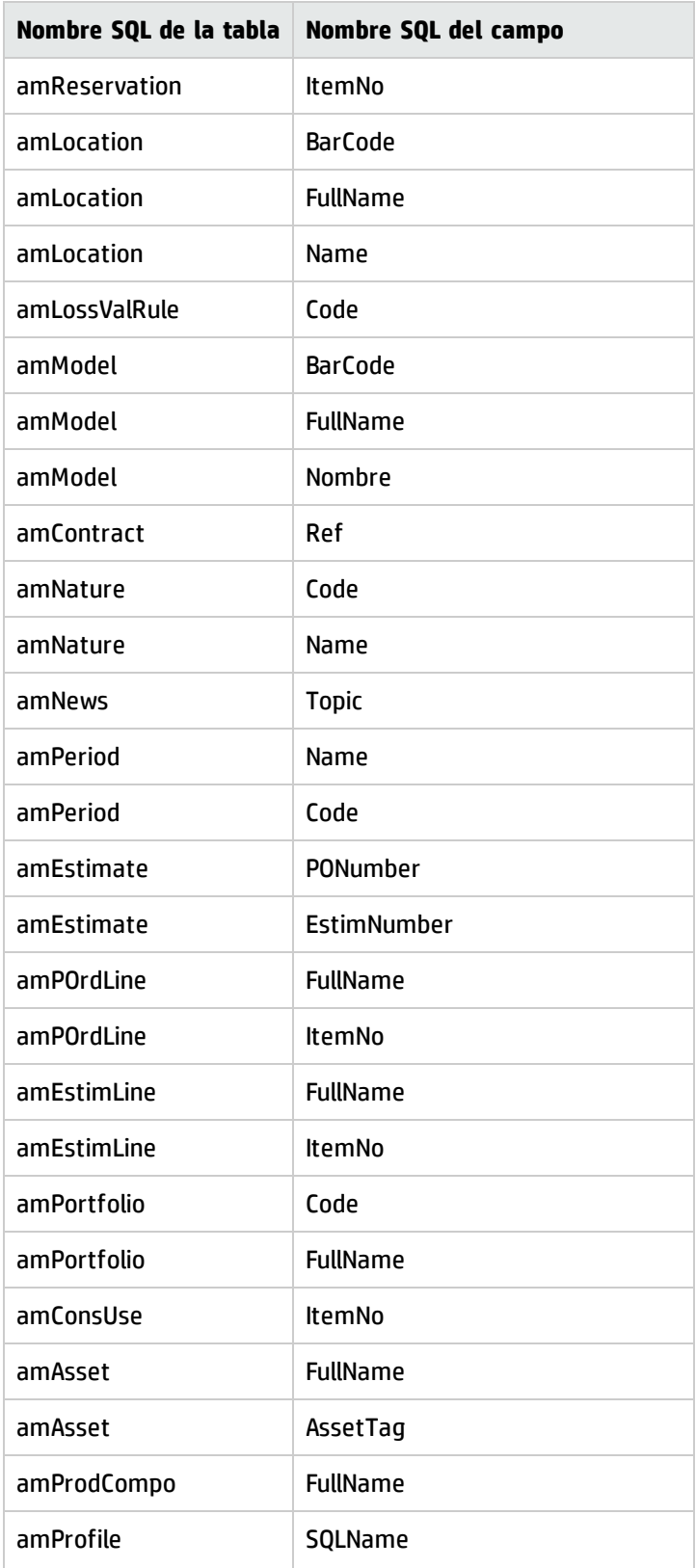

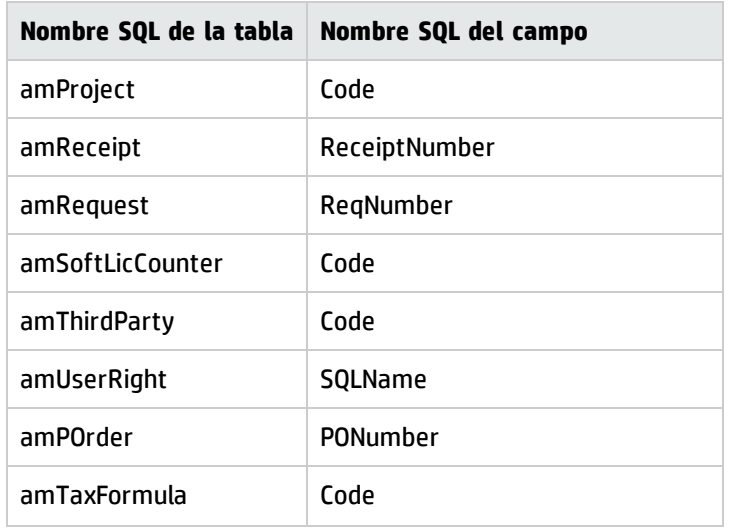

#### **Lista de los campos que no deben contener el carácter ^, continuación**

### <span id="page-26-0"></span>Módulos Compras y Workflow

Le recomendamos que deje el menor número posible de procesos en ejecución (pedidos parcialmente recibidos, elementos por devolver, flujos de trabajo, etc.), antes de efectuar la conversión.

**Precaución:** Así mismo le recomendamos que conserve cuidadosamente una copia de la base de datos de producción de formato anterior para referirse a ella si se presentan problemas durante la conversión.

### <span id="page-26-1"></span>Paso 4: Actualización de los programas de Asset Manager en el equipo de simulación

En el equipo de simulación, actualice los programas de Asset Manager, que incluyen todos los archivos binarios y de configuración, a la versión 9.50.

Para obtener más información sobre el procedimiento de actualización (precauciones que hay que tomar, pasos a seguir y métodos para instalar Asset Manager), consulte la guía 9.50 **Instalación y actualización** de Asset Manager.

Igualmente debe asegurarse que las versiones de los programas que interactúan con Asset Manager siguen siendo compatibles con Asset Manager 9.50. En caso de que sea necesario, proceda a la actualización de estos programas.

Para conocer la lista de los programas de Asset Manager y de los que establecen una interfaz con Asset Manager, consulte la guía de **Instalación y actualización**, capítulo **Componentes de Asset Manager**.

Para conocer las versiones de los programas compatibles con Asset Manager 9.50, consulte la Matriz de compatibilidades en: [www.hp.com/go/hpsoftwaresupport](http://www.hp.com/go/hpsoftwaresupport).

#### **Asset Manager 9.50**

Tras actualizar los programas de Asset Manager a la versión 9.50, asegúrese de que al menos los siguientes componentes están disponibles:

- Cliente de Asset Manager
- Asset Manager Application Designer
- Asset Manager Automated Process Manager

**Nota:** Asegúrese de que Automated Process Manager está configurado correctamente. Automated Process Manager debe estar en funcionamiento siempre que Asset Manager esté en uso.

- Documentación
- Migración
- Kit de datos
- Herramienta de exportación de Asset Manager
- Herramienta de gestión de licencias de HP AutoPass Todas las claves de licencias que se aplican a la base de datos deben estar instaladas en esta instancia de la herramienta de gestión de licencias de HP AutoPass. Para obtener más información, consulte el manual de **administración**, capítulo **Instalación de claves de licencias**.

**Sugerencia:** La herramienta de gestión de licencias de HP AutoPass se instala automáticamente con todos los componentes de Asset Manager 9.50.

Sin embargo, la instalación de las claves de licencia es un proceso manual.

**Nota:** Si la **base de datos de producción de formato anterior** es multilingüe (para obtener más información, consulte la Guía de **administración**, capítulo **Creación, modificación y eliminación de una base de datos de Asset Manager**, sección **Modificación de los idiomas de los clientes de Asset Manager**) y ha personalizado algunos elementos multilingües y desea automatizar la conversión de dichos elementos (para obtener más información, consulte [Propagación](#page-29-0) de los cambios [estructurales](#page-29-0)), Asset Manager 9.50 debe estar disponible en los idiomas adicionales y debe haber instalado Asset Manager en dichos idiomas en el equipo utilizado para la conversión.

Todos los elementos multilingües se propagarán, a excepción de la ayuda contextual sobre los campos y vínculos (para obtener más información, consulte Ayuda sobre los campos).

### <span id="page-28-0"></span>Comprobación de que Asset Manager se puede iniciar sin problemas

Si tiene problemas para iniciar Asset Manager 9.50, póngase en contacto con el servicio de atención al usuario.

### <span id="page-28-1"></span>Paso 5: Propagación de cambios estructurales realizados en la base de datos de simulación del formato anterior

**Precaución:** Para realizar esta operación, los archivos de descripción de la base de datos **standard 9.50 gbbase\*.\*** que se usan aquí deben corresponder al archivo estándar instalado con Asset Manager 9.50. No puede utilizar estos archivos si se han realizado modificaciones.

Esta operación:

- <sup>l</sup> Es para los usuarios que hayan modificado la estructura estándar de la base de datos de producción de formato anterior (añadiendo o modificando tablas, campos e índices) y deseen conservar esas modificaciones en la base de datos de producción de formato 9.50.
- <sup>l</sup> Tiene por objeto propagar las modificaciones estructurales a los archivos **gbbase\*.\* 9.50 estándar**.

**Sugerencia:** Los archivos **gbbase\*.\* 9.50 estándar** obtenidos se utilizarán para estructurar la base de datos de formato 9.50 durante la conversión.

• Recurre a una herramienta específica para esta operación y accesible desde Asset Manager Application Designer.

**Precaución:** Sólo se tomarán en cuenta los cambios estructurales realizados en la base de datos de producción de formato anterior con Asset Manager Application Designer.

Anule manualmente en la base de datos de producción de formato anterior los cambios estructurales realizados con otros medios.

### <span id="page-28-2"></span>Funcionamiento general

El proceso de extensión de los cambios de estructura es el siguiente:

#### **Extensión de los cambios de estructura - Proceso**

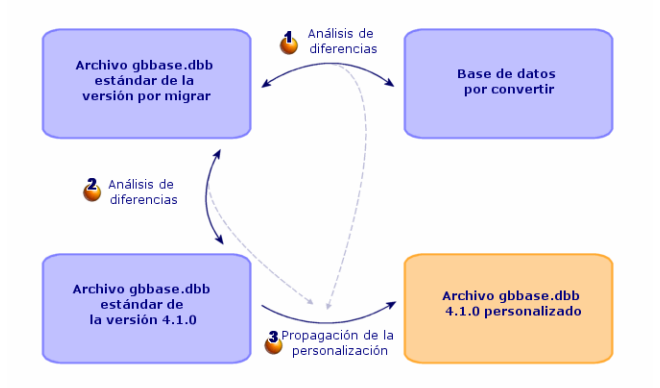

- 1. La herramienta determina las diferencias entre la estructura de la base de datos de producción de formato anterior y los archivos **standard old-format gbbase\*.\***.
- 2. La herramienta determina las diferencias entre los archivos **standard old-format gbbase\*.\*** y los archivos **standard 9.50 gbbase\*.\***.
- 3. La herramienta copia y modifica los archivos **standard 9.50 gbbase \*.\*** en función de lo que ha identificado durante los pasos 1 y 2. Lo hace respetando las siguientes reglas:
	- <sup>n</sup> Se pierden las modificaciones efectuadas en las tablas estándar que no figuren en la versión 9.50.
	- <sup>n</sup> Si se detecta una modificación para una misma tabla, campo o vínculo en los pasos 1 y 2, se aplica la modificación detectada en el paso 2. Aparece un aviso.

**Nota:** Excepción: si se detecta una modificación de **Nombre** o **Descripción** para una misma tabla, campo o vínculo en los pasos 1 y 2, se tomará en cuenta la modificación detectada en el paso 1.

<sup>n</sup> En la **base de datos de simulación del formato anterior**, antes de la propagación definitiva de los cambios estructurales, debe modificar los nombres SQL de las tablas, campos e índices que aparecen en la versión 9.50.

De no hacerlo, entrarán en conflicto con los campos estándar de la versión 9.50 que tengan el mismo nombre.

### <span id="page-29-0"></span>Propagación de los cambios estructurales.

1. Inicie Asset Manager Application Designer 9.50.

- 2. Conéctese a la **base de datos de simulación** del formato anterior con la cuenta **Admin** (menú **Archivo/Abrir/Abrir una base de datos existente**).
- 3. Seleccione el menú **Migración/Extender la estructura personalizada**.

**Nota:** Si la **base de datos de simulación del formato anterior** es multilingüe (Para obtener más información, consulte la Guía de **administración**, capítulo **Creación, modificación y eliminación de una base de datos de Asset Manager**, sección **Modificación de idiomas del cliente Asset Manager**), una de las páginas del asistente ofrece la posibilidad de propagar las personalizaciones realizadas para las personalizaciones realizadas para los idiomas adicionales de la **base de datos de simulación del formato anterior**. Esto requiere que la versión 9.50 de Asset Manager esté disponible en todas las versiones de los idiomas adicionales y que instale Asset Manager en dichos idiomas en el equipo usado para la conversión.

Todos los elementos multilingües se propagarán, a excepción de la ayuda contextual sobre los campos y vínculos (para obtener más información, consulte Ayuda sobre los campos).

- 4. Siga las indicaciones del asistente.
- 5. Consulte en caso necesario el archivo de registro **newdbb.log** (localizado en la carpeta definida en el campo **Carpeta de generación**).
- 6. Si el archivo de registro **newdbb.log** muestra mensajes de error o de advertencia y se le sugiere que modifique la estructura de la **base de datos de simulación del formato anterior**, modifique la estructura como se sugiere. A continuación, realice la migración, comenzando en la sección ["Paso](#page-18-1) 1: Creación de una copia (copia de seguridad) de la base de datos de [producción](#page-18-1) de formato [anterior"](#page-18-1) en la página 19.

Repita la operación hasta que obtenga archivos **gbbase\*.\* 9.50 personalizado**s correctos sin mensajes molestos.

7. Algunos scripts no pueden propagarse a archivos **gbbase\*.\* 9.50 estándar**.

Cada archivo de comandos no propagado dará lugar a la creación de un mensaje en el archivo de registro **newdbb.log** y un archivo **.xml** creado en las carpetas **<carpeta de generación>\dbbscript** y **<carpeta de generación>\builddbb\dbbscripts**.

Estas personalizaciones deben propagarse manualmente a los archivos **gbbase\*.\* 9.50 personalizados**.

**Precaución:** Sin embargo, si se realizan las operaciones descritas en "Paso 6 - [Conversión](#page-31-1) de la base de datos de [simulación](#page-31-1) de formato anterior" en la página siguiente y surge algún problema provocado por estas modificaciones manuales de los archivos **gbbase\*.\* 9.50 personalizados**, es preciso corregir el problema en consecuencia.

### <span id="page-31-0"></span>Posibles conflictos

Si la propagación de los cambios estructurales se interrumpe anormalmente, compruebe si existe un archivo **xerces.jar** en la carpeta de instalación de Java, subcarpeta **/jre/lib/ext**.

Si es así, traslade temporalmente este archivo e intente ejecutar de nuevo la extensión de los cambios estructurales.

# <span id="page-31-1"></span>Paso 6 - Conversión de la base de datos de simulación de formato anterior

**Precaución:** Las herramientas de conversión no deben utilizarse para modificar la estructura de la **base de datos de producción de formato 9.50** (adición, eliminación o modificación de tablas, campos, índices, procedimientos almacenados, desencadenadores, pantallas, etc.).

Estas modificaciones deben planificarse después de la migración.

### <span id="page-31-2"></span>Adaptación del archivo de conversión migration.xml

**Precaución:** Esta operación solo puede realizarla un ingeniero autorizado por HP para la migración.

Si no se cumpliera esta directiva, HP no asumirá ninguna responsabilidad.

Asset Manager 9.50 se instala con archivos de conversión de forma predeterminada (1 archivo por cada versión anterior de Asset Manager admitida por la migración).

Estos archivos describen los datos que se van a transformar durante la conversión de la **base de datos de simulación de formato anterior** y las transformaciones que se deben efectuar.

El nombre de los archivos de conversión tiene la forma **migration.xml**.

Por lo general, se encuentran en la carpeta **C:\Program Files\HP\Asset Manager9.50 xx\migration\fromxxx**, donde **xxx** es el número de la versión anterior.

Si utiliza Asset Manager de forma estándar, probablemente pueda utilizar uno de los archivos de conversión instalados de forma predeterminada.

Si necesita funciones especiales (campos con funciones distintas a las predeterminadas, tablas y campos añadidos, etc.), deberá adaptar el archivo de conversión a sus necesidades.

**Precaución:** El archivo de conversión estándar o personalizado debe probarse en la copia **base de datos de simulación** antes de ejecutarse en la **base de datos de migración** en una etapa posterior.

Sintaxis de los archivos de conversión y personalización: Si desea obtener información, consulte "Adaptación del archivo de conversión [migration.xml"](#page-60-1) en la página 61.

Limitaciones inducidas por la modificación de los archivos de conversión en cuanto a datos de la **base de datos de producción de formato anterior**: Si desea obtener información, consulte la sección ["Paso](#page-21-0) 3: Ajuste manual de la base de datos de [simulación](#page-21-0) del formato anterior" en la página 22.

**Precaución:** Cuando personaliza el archivo de conversión **migration.xml**, no debe renombrarlo ni reemplazarlo. Esto es debido a que las herramientas que utilizan este archivo lo buscarán en la carpeta estándar.

Por ello, le aconsejamos que efectúe una copia de seguridad del archivo de conversión antes de introducir modificaciones.

### <span id="page-32-0"></span>Convertir la base de datos de simulación de formato anterior

Para convertir la **base de datos de simulación de formato anterior**:

- 1. Inicie Asset Manager Application Designer 9.50.
- 2. Conéctese a la **base de datos de simulación del formato anterior** con la cuenta **Admin** (menú **Archivo/Abrir/Abrir una base de datos existente**).

**Precaución:** En el detalle de la conexión de Asset Manager:

- <sup>n</sup> El campo **Propietario** no debe completarse.
- <sup>n</sup> El campo **Usuario** debe hacer referencia a un usuario que sea **propietario** de las tablas de la base (derechos de creación en todos los tipos de objetos de la base).
- <sup>n</sup> Con Microsoft SQL Server, si el propietario de las tablas es **dbo**, el login de conexión debe crear las tablas predeterminadas con la forma **dbo.<tabla>** (típicamente el login: **sa**).

#### 3. Seleccione **Migración/Convertir la base de datos**.

4. Siga las indicaciones del asistente.

**Sugerencia:** La conversión de los campos cuyo parámetro **Tipo de usuario** es **Comentario** toma mucho tiempo (varias horas para una base de datos muy grande).

Durante esta fase no aparece ningún mensaje y quizás se pregunte si la conversión se ha interrumpido.

Para comprobarlo, examine la actividad del equipo de conversión o del servidor de base de datos (CPU o E/S).

5. Consulte el archivo de informes **sdu.log**.

**Precaución:** Si se produce un error durante la conversión, deberá:

- 1. Corregir la causa del problema.
- 2. Reinicie la conversión desde la sección "Paso 1: Creación de una copia (copia de [seguridad\)](#page-18-1) de la base de datos de [producción](#page-18-1) de formato anterior" en la página 19.

### <span id="page-33-0"></span>Información sobre la conversión

En esta sección se describen algunas reglas que se usan durante la conversión.

**Sugerencia:** Si desea otro comportamiento, modifique las asociaciones correspondientes en el archivo de conversión **migration.xml**.

<span id="page-33-1"></span>Reglas utilizadas para todas las versiones de origen de la base de datos de simulación de formato anterior

#### **Posiciones de planos**

Durante la conversión, se suprimen los registros de la tabla **amFloorPlanPos**.

#### **Parámetros estructurales de la base de datos**

El programa de conversión aplica todos los parámetros de las tablas, campos, vínculos e índices definidos en los archivos de descripción básicos **gbbase\*.\* 9.50 personalizados** seleccionados.

Por ejemplo, es el caso del archivo de comandos de cálculo del valor predeterminado de los campos.

#### **Campos obligatorios**

Si un campo de destino:

- Es obligatorio o forma parte de un índice que impone valores únicos.
- Y no forma parte de ninguna asociación explícita (descrita en el archivo de conversión **migration.xml**) o implícita (deducida automáticamente cuando existen campos de mismo nombre SQL),

Aparece un mensaje de advertencia durante la primera etapa de la conversión.

Se trata de la etapa de prueba previa a cualquier modificación de la base de datos.

La conversión no se interrumpe, a menos que el usuario lo haga.

Si decide interrumpir la conversión, conviene hacerlo antes de introducir modificaciones en la base de datos. En caso contrario, restaure la **base de datos de simulación de formato anterior**.

Puede completar la información necesaria para que se completen los campos obligatorios. Esta información debería incluirse en la base de datos de producción de formato anterior.

#### **Valores predeterminados de los campos**

Los valores predeterminados definidos en la estructura de la base de datos de producción no se aplican.

Si desea que se aplique un equivalente de valor predeterminado, defínalo en el archivo de conversión.

**Sugerencia:** Los archivos de conversión **migration.xml** estándar ya contienen atributos value que ejecutan esta tarea.

#### **Índices con valores únicos**

El programa de conversión no verifica sistemáticamente el respeto de los índices con valores únicos.

En cambio, el SGBD provocará la interrupción de la conversión si una operación puede perjudicar a la integridad del índice.

#### **Validez SQL de los atributos value**

El programa de conversión no verifica la validez SQL de los atributos value.

En cambio, el SGBD provocará la interrupción de la conversión si aparece un atributo value no válido desde el punto de vista SQL.

#### **Carácter en conjunto de la conversión**

Las operaciones de conversión se realizan **en conjunto** para casi todos los datos y no registro por registro (una orden SQL global modifica los registros de toda una tabla).

#### **Tablas modificadas**

Para una tabla modificada (tabla **A** en nuestro ejemplo), la herramienta de conversión actúa en el orden siguiente:

- 1. La tabla **A** se cambia de nombre (**AOld** en nuestro ejemplo).
- 2. Se crea una nueva tabla (**A** en nuestro ejemplo).
- 3. De manera predeterminada, los datos se transfieren de **AOld** a **A**. Un elemento Mapping puede definir otro comportamiento.
- 4. **AOld** se suprime.

Así pues, para una tabla **A** dada:

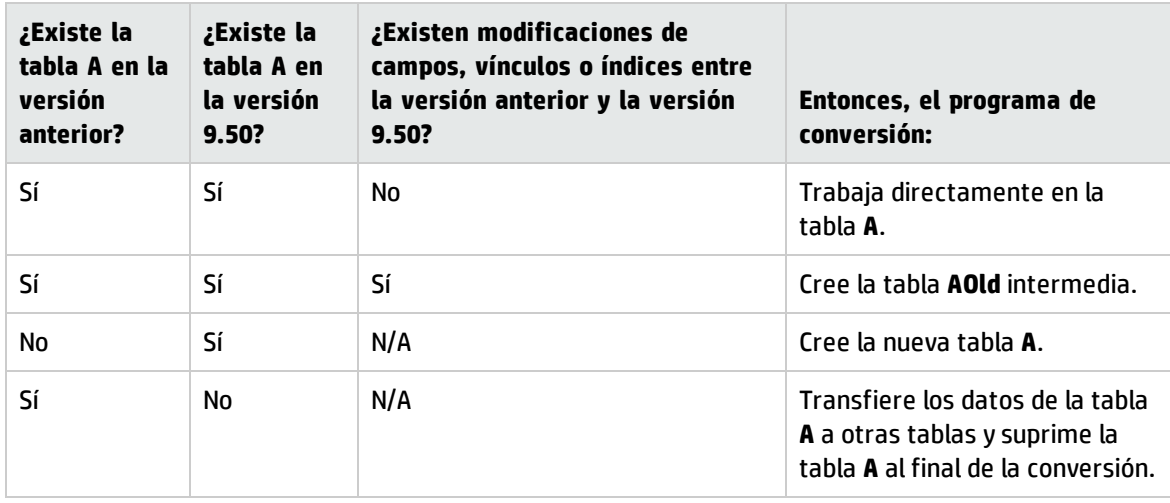

**Sugerencia:** El atributo From no tiene que hacer referencia a la tabla **AOld** (basta con que haga referencia a **A**; el programa de conversión busca la información apropiada cuando se requiere en las **AOld**).

En cambio, en los archivos de comandos ejecutados fuera de los elementos  $\text{Mapping},$  hay que hacer la distinción entre **A** y **AOld**.

**Nota:** Las tablas no modificadas y las tablas suprimidas no cambian de nombre durante la conversión.

#### **Campos que almacenan un dato de aplicación que se convierte manualmente**

Los campos que almacenan datos de aplicación de conversión manual se vacían mediante órdenes definidas en el archivo de conversión.

Los archivos de conversión **migration.xml** instalados de manera predeterminada se escriben de modo que los campos vaciados corresponden a los datos de aplicación exportados.

#### <span id="page-35-0"></span>Posibles fuentes de conflicto

#### **Identificadores**

Durante la conversión se crean nuevos identificadores (claves primarias para cada registro creado en una tabla).

Así, el número de identificadores se limita a 2^31 en la base de datos, sea cual sea el SGBD utilizado.

Si se excede este número, la base de datos final se corrompe.

Ningún mensaje de error el advierte durante la conversión.

Así pues, debe comprobar antes de la conversión que no se excederá.

El número máximo de identificadores creados durante la conversión depende de la versión de la **base de datos de simulación de formato anterior**.

Para comprobar que ese número no se excederá:
1. Determine el valor aproximado del identificador mayor (**MaxId**) de la **base de datos de simulación de formato anterior**.

Para ello, cree un registro en cualquier tabla (por ejemplo, **amLocation**). Tenga en cuenta el valor de esta clave primaria del nuevo registro (**lLocaId** para la tabla **amLocation**).

**Sugerencia:** Para ver este valor, sólo hay que añadir este campo a la lista: Haga clic con el botón derecho en la lista y seleccione **Usuarios/Configurar la lista** en el menú contextual.

2. Compruebe que **MaxId** sea inferior a (2^31)/8.

#### **Marca de las líneas de comando**

El valor del campo **Marca** (Brand) de las líneas de pedido vinculadas a un producto (vínculo **Producto**) se pierde durante la conversión. Esto es debido a que el mismo producto está vinculado a una marca.

El valor del campo **Marca** (Brand) de las otras líneas de comando se añade al campo **Descripción** (LineDesc).

#### **Marca de las líneas de petición**

El valor del campo **Marca** (Brand) de las líneas de petición vinculadas a un producto (vínculo **Producto**) se pierde durante la conversión. Esto es debido a que el mismo producto está vinculado a una marca.

El valor del campo **Marca** (Brand) de las otras líneas de pedido se añade al campo **Descripción** (LineDesc).

#### **Unicidad de los índices**

Se han añadido índices únicos a ciertas tablas de la versión 4.3.0 de Asset Manager.

**Nota:** Gracias a estos nuevos índices únicos dispone de claves de reconciliaciones fiables, donde todavía no había.

Ejemplo interesante: exporta datos de Asset manager, después los modifica fuera de Asset Manager y para terminar los reimporta a Asset Manager. Gracias a la clave de reconciliación, los registros antiguos también se encuentran y se actualizan, con lo que no se crea ningún duplicado al importar.

Consecuencias: algunas restricciones de unicidad no pueden respetarse en la base de datos de formato anterior.

Cuando esto ocurre, la conversión de la base de datos queda interrumpida.

El programa de conversión le avisa y le ofrece la lista de conflictos.

Siga las indicaciones del programa de conversión.

**Productos cuya marca y modelo son los mismos pero cuya categoría es distinta.** Estos productos no pueden convertirse.

Cuando esto ocurre, la conversión de la base de datos queda interrumpida.

El programa de conversión le avisa y le ofrece la lista de conflictos.

Siga las indicaciones del programa de conversión.

# <span id="page-37-0"></span>Paso 7: Comprobación de la integridad de la base de datos de simulación con formato nuevo

#### **Precaución:** Esta verificación es opcional.

Puede llevar más de un día verificar la opción **Comprobar la validez de los registros** para las tablas que tienen un archivo de comandos de **Validez** y contienen muchos registros.

En este tipo de tablas, el archivo de comandos de validez se ejecuta por cada registro de la tabla.

En ciertas ocasiones, la prueba podría no finalizar nunca.

- 1. Inicie Asset Manager Application Designer 9.50.
- 2. Conéctese a la **base de datos de simulación de formato 9.50** (menú **Archivo/Abrir**, opción **Abrir una base de datos existente**).
- 3. Abra la ventana de diagnóstico de la base (menú **Acción/Diagnosticar/Reparar la base**).
- 4. Seleccione **(Todas las tablas)** en la lista de tablas.
- 5. Especifique el nombre y posición del archivo de registro.
- 6. Seleccione todas las opciones de comprobación, excepto la opción **Comprobar la validez de los registros**.
- 7. Seleccione la opción **Analizar solamente**.
- 8. Pulse **Inicio**.
- 9. Consulte los mensajes de la ventana de ejecución.
- 10. Consulte el archivo de registro si procede.

Si el programa señala problemas, siga los siguientes pasos:

- 1. Modifique los datos de la **base de datos de simulación de formato 9.50**.
- 2. Repita los pasos que se indican en esta sección para volver a comprobar la integridad de la **base de datos de simulación de formato 9.50**.

Para más información sobre el programa de análisis y reparación, consulte el manual **Administración**, capítulo **Diagnósticos y reparación de una base de datos**.

# Paso 8: Validación de la base de datos de simulación con formato nuevo

Explore la base de datos de simulación de formato 9.50 para ver si la conversión se ha desarrollado correctamente.

Usted puede:

<sup>l</sup> Comparar el número de registros en las principales tablas (activos, productos, personas, pedidos, etc.) entre la **base de datos de simulación de formato 9.50** y la **base de datos de simulación de formato anterior**.

Si la diferencia es demasiado importante, compruebe si es normal. Ejemplo de una diferencia demasiado importante, aunque normal: Los contratos de licencias se eliminan de la tabla Contratos durante la conversión. Por tanto es normal que el número de registros de la tabla Contratos se reduzca considerablemente.

- <sup>l</sup> Examinar el detalle de un registro por tabla importante para ver si la información es coherente. En el caso de contratos, examinará un registro por tipo de contrato (crédito, mantenimiento, etc.). Sea especialmente cuidadoso con los vínculos delicados, como **Modelo** (Model) de activos.
- Compruebe que las características y sus valores se hayan convertido correctamente y que la conversión de las características a campo se haya llevado a cabo como estaba previsto (una prueba por característica).

Si observa alguna anomalía, efectúe una de las siguientes operaciones:

- 1. Modifique el archivo de conversión **migration.xml**.
- 2. Vuelve a empezar desde la sección "Paso 6 [Conversión](#page-31-0) de la base de datos de simulación de formato [anterior"](#page-31-0) en la página 32.

O:

- 1. Modifique los datos de la base de datos de producción de formato anterior.
- 2. Vuelve a empezar desde la sección "Paso 1: Creación de una copia (copia de [seguridad\)](#page-18-0) de la base de datos de [producción](#page-18-0) de formato anterior" en la página 19.

# Paso 9: Adaptación de la integración con aplicaciones externas

Si integró aplicaciones externas con la base de datos de producción de formato anterior, probablemente deberá adaptar el modo de integración de estas aplicaciones.

Aplicaciones posiblemente afectadas: Si desea obtener más información, consulte las secciones:

- <sup>l</sup> "Asset [Manager](#page-51-0) Web" en la página 52
- <sup>l</sup> ["Escenarios](#page-51-1) de HP Connect-It" en la página 52

El modo de integración nuevo se implementa en estas aplicaciones después de la sección ["Paso](#page-44-0) 17: [Finalización](#page-44-0) de la base de datos de migración con formato nuevo" en la página 45.

Sin embargo, debe preparar este trabajo desde la etapa de la migración.

Ello le permitirá limitar el tiempo requerido para esta operación.

# Migración paso a paso - Conversión final (base de datos de migración)

Una vez terminadas las simulaciones, podrá convertir otra copia de la base de datos de producción de formato anterior llamada **base de datos de migración**.

Tras convertir correctamente la **base de datos de migración** al formato 9.50, se puede empezar a utilizar.

**Nota:** Se recomienda encarecidamente realizar esta "conversión final" en un equipo que no sea el servidor de producción. Este "equipo de migración" también debe cumplir los criterios descritos en ["Preparación](#page-15-0) de estaciones de conversión" en la página 16.

# <span id="page-40-0"></span>Paso 10: Bloqueo y creación de una copia (copia de seguridad) de la base de datos de producción de formato anterior

El bloqueo de la base de datos de producción de formato anterior consiste en prohibir su uso para que no se pueda realizar ninguna modificación durante la conversión (ya que podrían no tomarse en cuenta).

Efectúe las tareas siguientes:

- 1. Desconecte todos los usuarios de la base de datos de producción de formato anterior.
- 2. Detenga el funcionamiento de:
	- <sup>n</sup> Asset Manager Automated Process Manager
	- <sup>n</sup> API de Asset Manager
	- <sup>n</sup> Los programas externos que acceden a la base de datos de producción de formato anterior.
- 3. Bloquee el acceso a la base de datos de producción de formato anterior.
- 4. Haga una copia de seguridad de la base de datos de producción de formato anterior como se describe en la sección "Paso 1: Creación de una copia (copia de [seguridad\)](#page-18-0) de la base de datos de [producción](#page-18-0) de formato anterior" en la página 19. Esta copia de seguridad de la base de datos de producción de formato anterior se llama **base de datos de migración**.

El tiempo de bloqueo de la base de datos de producción de formato anterior debe ser lo más breve posible, con el fin de reducir las molestias ocasionadas a los usuarios.

Por ello las simulaciones anteriores a la conversión real deben realizarse cuidadosamente.

# Paso 11: Comprobación de la integridad de la base de datos de migración del formato anterior

Compruebe la integridad de la **base de datos de migración del formato anterior**, como se describe en la sección "Paso 2: [Comprobación](#page-20-0) de la integridad de la base de datos de simulación del formato [anterior"](#page-20-0) en la página 21.

En lugar de conectarse a la base de datos de **simulación del formato anterior**, en este paso tiene que conectarse a la **base de datos de migración del formato anterior**.

# Paso 12: Ajuste manual de la base de datos de migración del formato anterior

Ajuste manualmente la **base de datos de migración del formato anterior**, como se describe en la sección "Paso 3: Ajuste manual de la base de datos de [simulación](#page-21-0) del formato anterior" en la página 22.

En lugar de conectarse a la base de datos de **simulación del formato anterior**, en este paso tiene que conectarse a la **base de datos de migración del formato anterior**.

# Paso 13: Actualización de los programas de Asset Manager en el equipo de migración

En el equipo de migración, actualice los programas de Asset Manager, que incluyen todos los archivos binarios y de configuración, a la versión 9.50.

Para obtener más información sobre el procedimiento de actualización (precauciones que hay que tomar, pasos a seguir y métodos para instalar Asset Manager), consulte la guía 9.50 **Instalación y actualización** de Asset Manager.

Igualmente debe asegurarse que las versiones de los programas que interactúan con Asset Manager siguen siendo compatibles con Asset Manager 9.50. En caso de que sea necesario, proceda a la actualización de estos programas.

Para conocer la lista de los programas de Asset Manager y de los que establecen una interfaz con Asset Manager, consulte la guía de **Instalación y actualización**, capítulo **Componentes de Asset Manager**.

Para conocer las versiones de los programas compatibles con Asset Manager 9.50, consulte la Matriz de compatibilidades en: [www.hp.com/go/hpsoftwaresupport](http://www.hp.com/go/hpsoftwaresupport).

#### **Asset Manager 9.50**

Tras actualizar los programas de Asset Manager a la versión 9.50, asegúrese de que al menos los siguientes componentes están disponibles:

- Cliente de Asset Manager
- Asset Manager Application Designer
- Asset Manager Automated Process Manager

**Nota:** Asegúrese de que Automated Process Manager está configurado correctamente. Automated Process Manager debe estar en funcionamiento siempre que Asset Manager esté en uso.

- Documentación
- Migración
- Kit de datos
- Herramienta de exportación de Asset Manager
- Herramienta de gestión de licencias de HP AutoPass Todas las claves de licencias que se aplican a la base de datos deben estar instaladas en esta instancia de la herramienta de gestión de licencias de HP AutoPass. Para más información, consulte el manual **Administración**, capítulo **Instalación de claves de licencias**.

**Sugerencia:** La herramienta de gestión de licencias de HP AutoPass se instala automáticamente con todos los componentes de Asset Manager 9.50.

Sin embargo, la instalación de las claves de licencia es un proceso manual.

**Nota:** Si la **base de datos de producción de formato anterior** es multilingüe (para obtener más información, consulte la Guía de **administración**, capítulo **Creación, modificación y eliminación de una base de datos de Asset Manager**, sección **Modificación de los idiomas de los clientes de Asset Manager**) y ha personalizado algunos elementos multilingües y desea automatizar la conversión de dichos elementos (para obtener más información, consulte ["Propagación](#page-29-0) de los cambios [estructurales."](#page-29-0) en la página 30), Asset Manager 9.50 debe estar disponible en los idiomas adicionales y debe haber instalado Asset Manager en dichos idiomas en el equipo utilizado para la conversión.

Todos los elementos multilingües se propagarán, a excepción de la ayuda contextual sobre los campos y vínculos (para obtener más información, consulte "Ayuda sobre los [campos"](#page-45-0) en la página [46](#page-45-0)).

## Comprobación de que Asset Manager se puede iniciar sin problemas

Si tiene problemas para iniciar Asset Manager 9.50, póngase en contacto con el servicio de atención al usuario.

# Paso 14: Propagación de cambios estructurales realizados en la base de datos de migración del formato anterior

Para propagar los cambios estructurales realizados en la **base de datos de migración** del formato anterior, siga las instrucciones que se proporcionan en la sección "Paso 5: [Propagación](#page-28-0) de cambios [estructurales](#page-28-0) realizados en la base de datos de simulación del formato anterior" en la página 29 .

**Nota:** En lugar de conectarse a la **base de datos de simulación del formato anterior**, debe conectarse a la **base de datos de migración del formato anterior**.

# Paso 15: Conversión de la base de datos de migración del formato anterior

Para convertir la base de datos de migración del formato anterior, siga las instrucciones que se proporcionan en la sección "Paso 6 - [Conversión](#page-31-0) de la base de datos de simulación de formato anterior" en la [página](#page-31-0) 32 :

<sup>l</sup> En lugar de conectarse a la **base de datos de simulación del formato anterior**, debe conectarse a la **base de datos de migración del formato anterior**.

La conversión real de la base de datos de migración del formato anterior debe durar lo menos posible, ya que la base de datos de producción de formato anterior se queda bloqueada mientras se realiza la conversión.

Si, a pesar de que las simulaciones anteriores se han realizado correctamente, se encuentra con problemas inesperados, debe:

- 1. Detener la conversión de la **base de datos de migración del formato anterior**.
- 2. Poner en funcionamiento de la base de datos de producción de formato anterior bloqueada.
- 3. Volver a realizar las simulaciones con una **base de datos de simulación del formato anterior**.

4. Volver a realizar el proceso de migración, a partir del paso "Paso 10: Bloqueo y [creación](#page-40-0) de una copia (copia de seguridad) de la base de datos de [producción](#page-40-0) de formato anterior" en la página 41.

# Paso 16: Comprobación de la base de datos de migración con formato nuevo

Compruebe la integridad de la **base de datos de migración con formato 9.50**, como se describe en la sección "Paso 7: [Comprobación](#page-37-0) de la integridad de la base de datos de simulación con formato nuevo" en la [página](#page-37-0) 38.

En lugar de conectarse a la **base de datos de producción de formato anterior**, conéctese a la **base de datos de migración con formato 9.50**.

# <span id="page-44-0"></span>Paso 17: Finalización de la base de datos de migración con formato nuevo

Debe modificar la base de datos de migración de formato 9.50 por varias razones:

· El programa de conversión no puede convertir ciertos datos.

Debe comprobar y retocar manualmente ciertos datos de la base de datos de migración de formato 9.50.

• Ciertas funcionalidades se han añadido o mejorado.

Para poder aprovecharlas plenamente, debe preparar su utilización en la base de datos de migración de formato 9.50. De hecho, esta es una oportunidad para mejorar la eficacia y el servicio prestado por Asset Manager.

### Finalizaciones que afectan a todas las versiones de la base de datos de producción de formato anterior

### Verificación del desarrollo satisfactorio de la conversión

Le recomendamos que verifique si la conversión se ha desarrollado correctamente.

Por ejemplo, puede:

• Recorrer rápidamente la base de datos de migración de formato 9.50 en busca de anomalías obvias.

<sup>l</sup> Comparar el número de registro de algunas tablas antes y después de la conversión. Si existen diferencias, corresponden a especificaciones voluntarias del archivo de conversión **migration.xml**o a anomalías.

### Modificaciones del procedimiento almacenado up\_GetCounterVal

Esta sección interesa a los usuarios que modificaron el procedimiento almacenado **up\_GetCounterVal** en la base de datos de producción de formato anterior.

Antes de convertir la base de datos de producción de formato anterior efectuó las siguientes operaciones:

- 1. Actualización manual de los contadores de la tabla **amCounter**, transferidos a otras tablas.
- 2. Restauración del procedimiento almacenado **up\_GetCounterVal** en su estado inicial.

Puede adaptar de nuevo el procedimiento almacenado **up\_GetCounterVal** según las directivas de las siguientes notas técnicas:

- Microsoft SQL Server: TN317171736
- Oracle Database Server: TN12516652
- DB2 UDB: TN1029175140 (para las versiones 3.x de Asset Manager)

### Desencadenadores, índices, procedimientos almacenados y vistas

Antes de la conversión, restableció la base de datos de producción de formato anterior en su estado inicial en lo que se refiere a las modificaciones aportadas a estos elementos.

<span id="page-45-0"></span>Ahora debe volver a efectuar esta modificaciones manualmente si todavía se justifican.

### Ayuda sobre los campos

La ayuda sobre los campos (y vínculos) se guarda en la tabla **Ayuda sobre los campos** (amHelp).

Durante la conversión de la **base de datos de migración de formato anterior**, el contenido de esta tabla no se ha modificado.

#### **Salvaguarda de la personalización efectuada en la versión anterior de la ayuda sobre los campos**

- 1. Exporte la ayuda sobre los campos tal como la había dejado. a. Inicie Asset Manager9.50.
	- b. Conéctese a la base de datos de migración de formato 9.50 (menú **Archivo/Conexión a una base de datos**).
- c. Abra la lista de los registros de la tabla **Ayuda sobre los campos** (menú **Administración/Lista de pantallas**).
- d. Configure la lista de forma que se visualicen los campos y vínculos siguientes:
	- <sup>o</sup> Tabla (TableName)
	- <sup>o</sup> Campo (FieldName)
	- <sup>o</sup> Descripción
	- <sup>o</sup> Ejemplo
	- <sup>o</sup> Precauciones
- e. Exporte el contenido de la lista (menú contextual **Exportar la lista**).
- 2. Exporte la ayuda sobre los campos estándar de la versión anterior:
	- a. Cree una base vacía con el SGBD que elija. Para saber cómo crear una base de datos vacía, consulte la guía de **Administración**, capítulo **Creación, modificación y eliminación de una base de datos de Asset Manager**, sección **Creación de un shell vacío con el SGBD**.
	- b. Inicie la versión anterior de Asset Manager.
	- c. Conéctese a la base vacía (menú **Archivo/Conexión a una base**).
	- d. Abra la lista de los registros de la tabla **Ayuda sobre los campos** (menú **Administración/Lista de pantallas**).
	- e. Configure la lista de forma que se visualicen los campos y vínculos siguientes:
		- <sup>o</sup> Tabla (TableName)
		- <sup>o</sup> Campo (FieldName)
		- <sup>o</sup> Descripción
		- <sup>o</sup> Ejemplo
		- <sup>o</sup> Precauciones
	- f. Exporte el contenido de la lista (menú contextual **Exportar la lista**).
- 3. Compare los dos archivos exportados. Las diferencias corresponden a las modificaciones que efectuó. Conserve un rastro de estas modificaciones.

#### **Actualice la ayuda sobre los campos en la versión 9.50.**

- 1. Inicie Asset Manager Application Designer.
- 2. Seleccione **Archivo/Abrir**.
- 3. Seleccione la opción **Abrir un archivo de descripción de base de datos: crear base de datos**.
- 4. Seleccione el archivo **standard 9.50 gbbase.xml**, que se encuentra en la subcarpeta **config** de la carpeta de instalación de Asset Manager 9.50.
- 5. Inicie el asistente para crear bases de datos (menú **Acción/Crear base de datos**).
- 6. Complete las páginas del asistente de la forma siguiente (recorra las páginas con los botones **Anterior** y **Siguiente**):

Página **Generar un archivo de comandos SQL/Crear base de datos**:

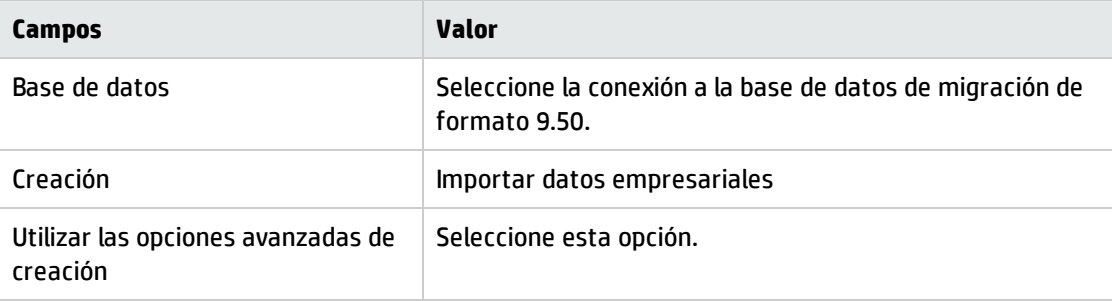

### Página **Parámetros de creación**:

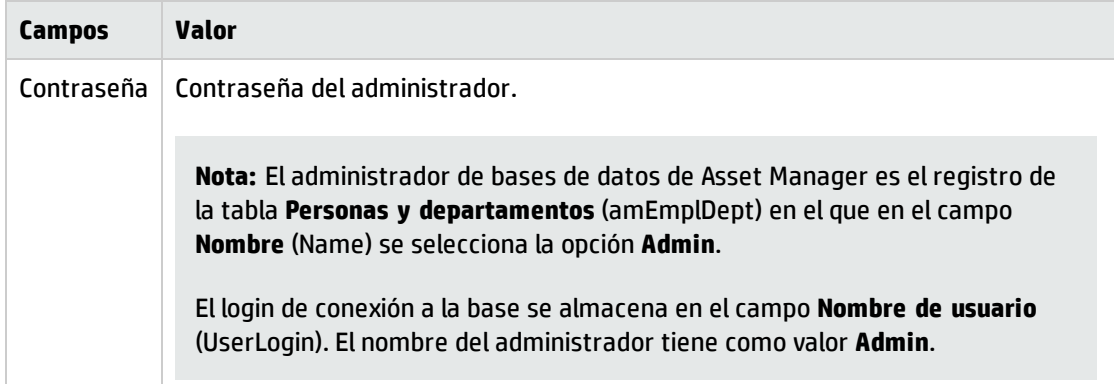

#### Página **Creación de datos del sistema**:

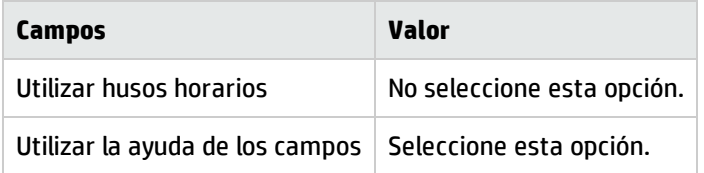

### Página **Datos para importar**:

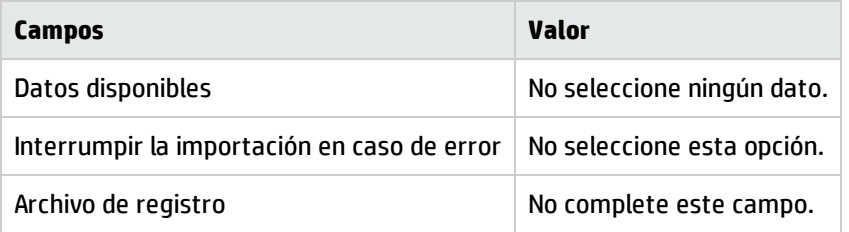

- 7. Ejecute las operaciones definidas con el asistente (botón **Terminar**).
- 8. Examine los mensajes de la página **Creación de la base de datos** y cierre después esta página (botón **OK**).

### **Reaplicación de la personalización de la ayuda sobre los campos**

Al actualizar la ayuda sobre los campos en la versión 9.50, se reemplazan las personalizaciones anteriores.

Por ello, puede volver a realizar esta personalización manualmente, gracias a la salvaguarda realizada en la versión anterior de la ayuda sobre los campos.

Por ejemplo, puede importar sus modificaciones usando los campos **Tabla** (TableName) y **Campo** (FieldName) como claves de reconciliación.

### Derechos de usuario, restricciones de acceso y derechos funcionales

Ya que se han añadido nuevas tablas, nuevos campos y nuevos vínculos a la nueva estructura de base de datos, debe adaptar sus derechos de usuario, restricciones de acceso y derechos funcionales de sus perfiles de usuario.

Añada las nuevas tablas, los nuevos campos y los nuevos vínculos a los derechos y restricciones existentes y cree nuevos derechos y restricciones si procede.

### Transferir ciertas características hacia los campos

Asset Manager 9.50 le permite acceder a nuevos campos, tanto si proceden de la estructura estándar de la base de datos de formato 9.50 como si lo hacen de una personalización llevada a cabo.

Es posible que desee utilizar uno de estos nuevos campos en lugar de una característica utilizada en la **base de datos de producción de formato anterior**.

Lo anterior sólo resulta ventajoso para las características usadas de forma extensiva.

### **Ventajas**

• Los campos pueden situarse más fácilmente que las características en una ventana de detalle.

. Las restricciones de acceso son mejores en los campos que en las características.

**Sugerencia:** Las restricciones de acceso son iguales en los vínculos y en las características.

### **Inconvenientes**

- <sup>l</sup> El campo **Disponible** (seAvailable) de los parámetros de características no tiene equivalente al nivel de los campos.
- A diferencia de las características, los campos no se pueden clasificar en clases.

#### **Procedimiento**

Para saber cómo proceder, consulte el manual **Administración**.

### Vistas

Todas las vistas compartidas dan lugar a la creación de una pantalla.

Puede suprimir las vistas obsoletas.

### SAP Crystal Reports

Durante la conversión de la **base de datos de migración de formato anterior**, no se convierte ningún informe.

Por tanto, los cambios de estructura de la base de datos no se repercuten.

Es probable que numerosos nombres SQL de tablas, campos y vínculos ya no sean válidos.

#### **Reutilización de los antiguos informes**

- 1. Inicie Asset Manager.
- 2. Abra la lista de informes (menú **Herramientas/Reporting/Informes**).
- 3. Suprima los informes que no desea conservar.
- 4. Pruebe cada informe restante, uno por uno. Para cada informe:
	- a. Sitúese en el contexto del informe (la lista o el detalle de un activo, por ejemplo).
	- b. Acceda a la pantalla de impresión de los informes (**Archivo/Impresión**).
	- c. Rellene el campo **Tipo** dependiendo del tipo de informe que se va a probar.
	- d. Seleccione el informe.

#### e. Pulse **Vista previa**.

- f. Si aparece una advertencia, léala y corrija el informe en SAP Crystal Reports en función de su mensaje.
- 5. Si, además, desea importar los nuevos informes estándar suministrados con Asset Manager 9.50: Modifique el nombre SQL de los antiguos informes que se deben conservar antes de importar los nuevos informes.

**Precaución:** De lo contrario, los antiguos informes serán reemplazados por los nuevos informes que tengan el mismo nombre SQL.

#### **No reutilice los antiguos informes.**

- 1. Inicie Asset Manager.
- 2. Abra la lista de informes (menú **Herramientas/Reporting/Informes**).
- 3. Suprima todos los antiguos informes.

### **Importación de los informes estándar suministrados con Asset Manager 9.50**

Para importar los informes de los **Datos de ejemplo** a la **base de datos de migración de formato 9.50**:

- 1. Inicie Asset Manager Application Designer.
- 2. Seleccione **Archivo/Abrir**.
- 3. Seleccione la opción **Abrir un archivo de descripción de base de datos: crear base de datos**.
- 4. Seleccione el archivo **standard 9.50 gbbase.xml**, que se encuentra en la subcarpeta **config** de la carpeta de instalación de Asset Manager 9.50.
- 5. Inicie el asistente para crear bases de datos (**Acción/Crear base de datos**).
- 6. Complete las páginas del asistente de la forma siguiente (recorra las páginas con los botones **Anterior** y **Siguiente**):

#### Página **Generar un archivo de comandos SQL/Crear base de datos**:

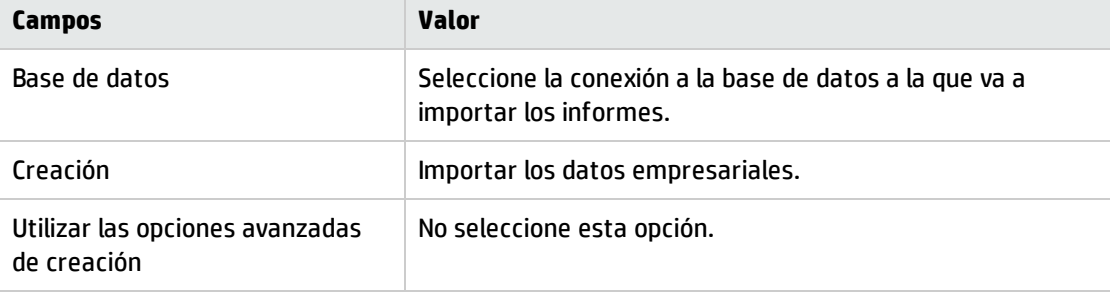

Página **Parámetros de creación**:

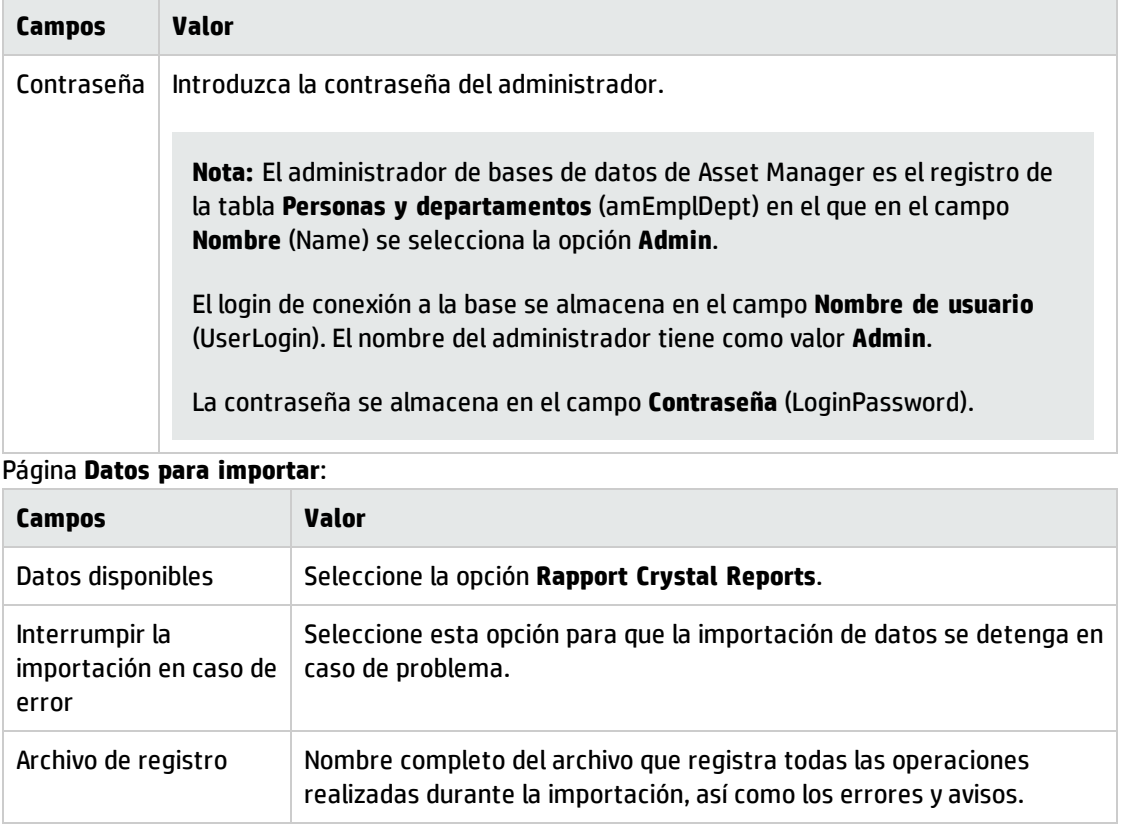

7. Ejecute las operaciones definidas con el asistente (botón **Terminar**).

## Paso 18: Actualización de los componentes de los programas externos que acceden a la base de datos de Asset Manager

### <span id="page-51-0"></span>**Asset Manager Web**

Debe desinstalar su antigua versión de Asset Manager Web e instalar la versión 9.50.

El diseño de Asset Manager Web ha sufrido una gran transformación desde 5.0.0. Las pantallas del cliente Web ahora son las mismas que las del cliente Windows (a excepción de algunas pantallas administrativas).

La personalización de las pantallas del cliente Web se realiza, igual que para el cliente Windows, con la ayuda de Asset Manager Application Designer.

<span id="page-51-1"></span>Todas las personalizaciones realizadas con la versión anterior de Asset manager se perderán.

#### **Escenarios de HP Connect-It**

Para acceder a la **base de datos de migración con formato 9.50** con HP Connect-It, es preciso utilizar la versión de HP Connect-It compatible con Asset Manager 9.50.

Si utilizaba los escenarios estándar de HP Connect-It, utilice de ahora en adelante los nuevos escenarios estándar.

Si creó sus propios escenarios:

- 1. Guarde los antiguos escenarios no estándar.
- 2. Actualice HP Connect-It.
- 3. Abra todos los escenarios de HP Connect-It de uno en uno.
- 4. Para cada escenario:
	- a. Examine los posibles mensajes de advertencia que muestra HP Connect-It cuando abra un escenario.
	- b. Corrija el escenario dependiendo del mensaje de advertencia.
	- c. Ejecute el escenario en datos de prueba.
	- d. Corrija los problemas potenciales que se presenten durante la prueba.

# Migración paso a paso - Paso final

En este capítulo se explican las operaciones que hay que efectuar para poner en servicio la **base de datos de migración con formato 9.50**.

# Paso 19: Actualización de los programas de Asset Manager en todos los equipos de usuarios y administración

En todos los equipos de usuarios y administración, actualice los programas de Asset Manager, que incluyen todos los archivos binarios y de configuración, a la versión 9.50.

Para obtener más información sobre el procedimiento de actualización (precauciones que hay que tomar, pasos a seguir y métodos para instalar Asset Manager), consulte la guía 9.50 **Instalación y actualización** de Asset Manager.

Igualmente debe asegurarse que las versiones de los programas que interactúan con Asset Manager siguen siendo compatibles con Asset Manager 9.50. En caso de que sea necesario, proceda a la actualización de estos programas.

Para conocer la lista de los programas de Asset Manager y de los que establecen una interfaz con Asset Manager, consulte la guía de **Instalación y actualización**, capítulo **Componentes de Asset Manager**.

Para conocer las versiones de los programas compatibles con Asset Manager 9.50, consulte la Matriz de compatibilidades en: [www.hp.com/go/hpsoftwaresupport](http://www.hp.com/go/hpsoftwaresupport).

# Paso 20: Eliminación de los programas y datos heredados

Tras haber convertido correctamente la base de datos de Asset Manager, puede eliminar los datos heredados de Asset Manager.

## Eliminación de las memorias caché de Asset Manager de la base de datos de migración con formato nuevo

Si utilizaba una caché con la conexión a la base de datos de migración de formato 9.50, le recomendamos que lo elimine.

Para conocer el funcionamiento de las cachés, consulte la guía **Interfaz de usuario**, capítulo **Información de referencia**, sección **Conexiones**/**Prestaciones de Asset Manager**.

## Suprimir las antiguas conexiones y cree las nuevas conexiones

El objetivo es que los usuarios puedan conectarse a la base de datos de migración de formato 9.50.

Consulte el manual **Interfaz de usuario**, capítulo **Información de referencia**, sección **Conexiones**.

Si así lo prefiere, puede modificar las antiguas conexiones.

Cree una caché de Asset Manager para sus conexiones, si lo considera necesario.

## Modificación de la personalización de Asset Manager en equipos cliente, si es necesario

Consulte el manual **Tailoring**, parte 1 **Customizing client computers**, capítulo **Customizing a client workstation cliente**.

# Paso 21: Utilización de la base de datos de migración con formato nuevo

Esta etapa es la última del proceso de migración.

Usted efectuó las siguientes operaciones:

- <sup>l</sup> Convirtió totalmente la **base de datos de migración de formato anterior** y ajustó correctamente la **base de datos de migración con formato 9.50**
- <sup>l</sup> Actualizó los programas de Asset Manager en todos los equipos de usuarios y de administración.

Ejecute ahora las tareas siguientes:

- 1. Ponga en funcionamiento Asset Manager Automated Process Manager en la **base de datos de migración de formato 9.50**.
- 2. Reinicie los programas externos que acceden a la base de datos de migración de formato 9.50.
- 3. Informe a los usuarios de la disponibilidad de la base de datos.

## Paso 22: Desinstalación de los programas que no se usan

Al principio del proceso de migración, habrá instalado algunos programas en el equipo de conversión (para obtener más información, consulte ["Preparación](#page-15-0) de estaciones de conversión" en la página 16).

Puede desinstalar el siguiente software de la estación de conversión:

- HP Connect-It
- Editor de archivos XML
- Java Runtime

Por lo general, cuando termina la conversión, la estación de conversión y su software dejan de ser necesarios para el funcionamiento de Asset Manager 9.50 y de la base de datos de producción.

# Glosario

En este capítulo se explican los términos utilizados en esta guía.

# Migración

La migración es el conjunto de operaciones que se requieren para convertir una versión anterior de Asset Manager en la versión 9.50:

La migración comprende:

- <sup>l</sup> Conversión de la base de datos de producción de formato anterior (estructura y contenido) para que sea compatible con la versión 9.50 de Asset Manager.
- Actualización de los programas de Asset Manager a la versión 9.50 en todos los equipos de usuarios y de administración.

## <span id="page-56-1"></span>Actualización de los programas de Asset Manager

Una de las operaciones que se requieren para la migración de Asset Manager.

Actualizar los programas consiste en reinstalar todos los programas de Asset Manager en los equipos de administración y de usuarios para que estén disponibles en la versión 9.50.

#### **No confundir con...**

<span id="page-56-0"></span>[Conversión](#page-56-0) de la base de datos de producción de formato anterior

# Conversión de la base de datos de producción de formato anterior

Una de las operaciones que se requieren para la migración de Asset Manager.

La conversión de la base de datos de producción de formato anterior implica modificar su estructura y contenido para que sea compatible con la versión 9.50 de Asset Manager.

La conversión comprende varias operaciones. Algunas se efectúan manualmente, otras con la ayuda de herramientas.

### **No confundir con...**

[Actualización](#page-56-1) de los programas de Asset Manager

## <span id="page-57-0"></span>Archivo de conversión

Archivo que describe los datos que se deben transformar durante la conversión de la base de datos de producción de formato anterior y las transformaciones que se van a efectuar.

El nombre de los archivos de conversión tiene la forma **migration.xml**.

Por lo general, se encuentran en la carpeta **C:\Program Files\HP\Asset Manager9.50 xx\migration\fromxxx**.

Asset Manager se instala con archivos de conversión de forma predeterminada (1 archivo por cada versión de Asset Manager admitida por la migración).

Puede personalizar estos archivos.

## Equipo de conversión

El equipo de conversión es un equipo que se usa para convertir la base de datos de producción de formato anterior al formato 9.50.

**Nota:** Se recomienda encarecidamente preparar las dos estaciones de trabajo de conversión para la fase de simulación (convirtiendo la **base de datos de simulación**) y la fase de migración (convirtiendo la **base de datos de migración**) respectivamente.

Este ordenador requiere una configuración específica descrita en este manual.

## Base de datos de producción

La base de datos de producción es la base de datos de Asset Manager que utiliza para gestionar su parque.

**No confundir con...** Base de demostración

## Desencadenador

Acción desencadenada automáticamente por Asset Manager cuando un campo o un vínculo de la base de datos se modifica.

# Datos

**Dato** es una información de un registro almacenada en la base de datos gracias a un campo.

# Datos de aplicación

**Datos de aplicación** designa los datos almacenados en la base de datos de producción (y no en su estructura). Son estos datos los que debe comprobar durante la conversión.

**Sugerencia:** Estos datos deben verificarse ya que hacen referencia a tablas, campos o vínculos que tal vez han sido suprimidos o modificados en la versión 9.50.

Estos datos de aplicación forman parte de una de las siguientes categorías:

- Archivo de comandos Basic
- Consulta AQL
- Campo que contiene un nombre de tabla
- Campo que contiene un nombre de campo
- Asistente
- Cadena calculada (cadena de vínculos y campos en un contexto dado)

## Estructura de la base de datos

La estructura de la base de datos comprende el conjunto de:

- Tablas
- Campos
- Vínculos
- Índice

así como sus parámetros:

• Cadena de descripción

Migración Glosario

- Validez
- Pertinencia
- Historial
- Solo lectura
- Obligatorio
- Fuera de contexto
- Valor predeterminado

Estos parámetros poseen valores fijos o scripts definidos con Asset Manager Application Designer.

Se almacenan en los archivos de descripción básicos **gbbase\*.\*** o en la misma base de datos.

# Referencias

Esta sección ofrece información adicional que puede resultar útil cuando se efectúe la migración.

## Adaptación del archivo de conversión migration.xml

En esta sección se explica cómo adaptar el archivo de conversión migration.xml.

### Advertencia

Esta sección de referencia está destinada únicamente a los ingenieros autorizados.

**Precaución:** La adaptación del archivo de conversión requiere competencias técnicas consolidadas, así como un buen conocimiento de la versión de origen de Asset Manager y de la versión 9.50.

Es decir, la adaptación del archivo de conversión solo puede ser efectuada por un ingeniero autorizado por HP.

Si alguien modifica el archivo de conversión será bajo su propia responsabilidad y no compromete en modo alguno la responsabilidad de HP.

**Sugerencia:** Recuerde que HP pone a su disposición consultores especializados y experimentados, que pueden adaptar el archivo de conversión.

**Precaución:** Cuando personaliza el archivo de conversión **migration.xml**, no debe renombrarlo ni reemplazarlo. Esto es debido a que las herramientas que utilizan este archivo lo buscarán en la carpeta estándar.

Por ello, le aconsejamos que efectúe una copia de seguridad del archivo de conversión antes de introducir modificaciones.

## Recordatorio

Definición de un archivo de conversión: Para más información, consulte Archivo de [conversión](#page-57-0).

Para saber en qué momento un archivo de conversión debe adaptarse: Para más información, consulte Adaptación del archivo de conversión [migration.xml](#page-31-1).

## Para qué sirve el archivo de conversión

El archivo de conversión sirve para definir las reglas de conversión de los campos cuyo valor no puede conservarse en su estado actual por una de las razones siguientes:

- · La tabla de la que forma parte el campo ha desaparecido o cambiado de nombre SQL.
- . El campo ha desaparecido o su nombre SQL ha sido modificado.
- <sup>l</sup> El campo forma parte de una característica transferida a un campo directo de una tabla de la base de datos de formato 9.50.

**Precaución:** Si desea convertir en campos cualquier otra característica que no está cubierta en las asignaciones estándares, no cree nuevas asignaciones. Consulte la sección Transferir ciertas características hacia los campos.

**Nota:** Los vínculos se tratan mediante claves externas (campos).

El archivo de conversión se utiliza para generar las órdenes SQL de modificación de una **base de datos de formato anterior** (SQL propio del SGBD).

## Reglas de conversión

El programa de conversión determina automáticamente ciertas reglas de conversión.

<sup>l</sup> Si la estructura de una tabla es exactamente igual en la versión anterior y la versión de 9.50 de Asset Manager (los nombres SQL, los campos, vínculos e índices serán también los mismos): No necesita declarar los campos en el archivo de conversión: sus valores no varían.

**Sugerencia:** No obstante, si lo necesita, puede definir conversiones para los campos y vínculos de una tabla no modificada estructuralmente.

• Si los nombres SQL de campos son los mismos para las tablas de origen y de destino asociadas dentro de un elemento Mapping del archivo de conversión: Estos campos se asocian automáticamente. Es inútil mencionarlos en el archivo de conversión, a menos que desee modificar su valor.

## Sintaxis del archivo de conversión

### Sintaxis global del archivo

```
<;?xml version="1.0" encoding="iso-8859-1"?>
<!DOCTYPE MigrationFile SYSTEM "acmig.dtd">
<MigrationFile continueonerror=[AA]>
  <StartScript engine='[G]'>
    [A]
  </StartScript>
  <Translate table="[R]" into "[S]"/>
  <Mapping to="[C]" from="[B]" where="[K]" orderby="[O]" groupby="[P]" having="[Q]"
autofill="[L]">
  <PreActions engine='[T]'>
    [U]
  </PreActions>
  <Field sqlname="[E]" value="[F]" translate="[X] feature="[Y]" featuretable="[Z]
">
      <Exception engine='[M]' value="[N]"/>
  </Field>
  <PostActions engine='[V]'>
    [W]
  </PostActions>
  </Mapping>
  <Script engine='[O]'>
    [I]
  </Script>
<!-->[J]-->
<!---[P]--->
</MigrationFile>
```
### Línea **<;?xml version="1.0" encoding="iso-8859- 1"?>**

Esta línea es obligatoria.

Indica la versión de XML, al igual que el juego de caracteres utilizados en el archivo.

Puede modificar el juego de caracteres, siempre y cuando corresponda al juego de caracteres realmente utilizado en el archivo **.xml**.

### Línea **<!DOCTYPE MigrationFile SYSTEM "acmig.dtd">**

Esta línea indica el archivo **.dtd** que debe asociarse al archivo **.xml**.

Asset Manager instala el archivo **acmig.dtd** al lado de los archivos de conversión **migration.xml**. **acmig.dtd** no es obligatorio, pero es útil para validar la estructura y facilitar la lectura del archivo **.xml**. **acmig.dtd** requiere el uso de un editor XML para poderse activar.

### Elemento **MigrationFile**

Este elemento contiene los cuatro elementos que describen las operaciones a efectuar durante la conversión:

- StartScript
- Translate
- Asignación a los campos
- <sup>l</sup> Archivo de comandos

### Atributo **continueonerror**

Este atributo es opcional.

Cuando AA tiene el valor no, la conversión se interrumpe en cuanto aparece un error.

Cuando AA tiene el valor yes, la conversión continúa aunque aparezcan errores.

De manera predeterminada, este atributo tiene el valor no.

### Atributo **engine**

Varios elementos utilizan este atributo opcional para definir el SGBD al que se aplica el elemento. Valores posibles:

- MSSQL
- Oracle
- $\cdot$  DB/2

Usted debe respetar las mayúsculas y minúsculas.

### Elemento **StartScript**

Este elemento contiene un archivo de comandos SQL [A] que se debe ejecutar antes de convertir la **base de datos de formato anterior** (antes de cambiar de nombre a las antiguas tablas).

Siempre que sea posible, le recomendamos que utilice un elemento PreActions. Este elemento facilita el mantenimiento del archivo de conversión.

Ejemplos de caso en el que un elemento StartScript es útil:

- Cuando varios elementos  $\text{Mapping}$  necesitan ejecutar el mismo elemento  $\text{Preactions}.$
- <sup>l</sup> Retirar las personalizaciones realizadas en la estructura de la **base de datos de formato anterior**.
- Desactivar los desencadenadores.

El archivo de comandos debe escribirse en un lenguaje SQL conforme al del SGBD de la **base de datos de formato anterior**.

**Sugerencia:** Existe una excepción a esta restricción: para concatenar cadenas, puede utilizar el operador || con todos los motores (se transforma en + para MSSQL).

**Precaución:** No se reconoce el lenguaje AQL de Asset Manager.

Cada línea de comando SQL se ejecuta gracias a una línea GO.

Ejemplo:

```
UPDATE amPortfolio SET lParentId=0 WHERE lPortfolioItemId IN (SELECT
p.lPortfolioItemId FROM amAssetOld a, amPortfolio p WHERE a.lParentId=0 AND
p.lAstId=a.lAstId)
GO
DELETE FROM amItemListVal WHERE lItemListId=(SELECT lItemListId FROM amItemizedList
WHERE Identifier='amBrand')
GO
```
#### **Atributo engine**

El elemento StartScript con el atributo engine reemplaza el elemento StartScript sin atributo engine cuando el elemento StartScript se ejecuta en una base cuyo SGBD es [G].

### Elemento **Translate**

Este elemento se utiliza durante la conversión de los campos que almacenan nombres de tablas (contexto de una acción, por ejemplo).

Se debe definir un elemento Translate cuando una tabla de origen **[R]** está asociada a varias tablas de destino **[S]** dentro de varios elementos Mapping.

El elemento Translate sirve para indicar cual de estas tablas **[S]** es la tabla de destino para la conversión automática de los campos que almacenan los nombres de tabla.

La conversión de los campos que almacenan nombres de tablas se basa en una tabla de correspondencia creada automáticamente al ejecutar la conversión partiendo de los datos que figuran en el archivo de conversión **migration.xml**.

La tabla de correspondencia pone en relación:

- Las tablas asociadas dentro de un elemento Mapping por los atributos  $\text{to}="[C]$ " y  $\text{from}="[B]$ ",

cuando las tablas **[C]** y **[B]** son distintas.

- Las tablas asociadas dentro de un elemento  $\mathtt{Translate}$  por los atributos  $\mathtt{table} = "[R] "$ y into "[S]".

Las asociaciones efectuadas a partir de los elementos Translate son prioritarias con respecto a las efectuadas a partir de los elementos Mapping.

La tabla de relación puede ser utilizada por un archivo de comandos del archivo de conversión por medio del comando UPDATE.

Ello permite reemplazar el antiguo nombre de tabla por el nuevo.

Ejemplo:

```
UPDATE amDocument SET DocObjTable = ( SELECT newsqlname FROM sdutrans WHERE
oldsqlname = amDocument.DocObjTable ) WHERE amDocument.DocObjTable IN( SELECT
oldsqlname FROM sdutrans)
```
### Elemento **Mapping**

Este elemento permite transferir y convertir los campos de una tabla de la antigua estructura hacia una tabla de la estructura 9.50.

#### **Atributo from**

El atributo  $from$  es obligatorio. Identifica la tabla  $[B]$  de la estructura anterior.

En el caso de una unión, se pueden utilizar varias tablas respetando la siguiente sintaxis:

```
from="[Nombre SQL de la tabla 1] alias1, [Nombre SQL de la tabla 2] alias2, ...,
[Nombre SQL de la tabla n] aliasn"
```
#### **Atributo to**

La estructura to es obligatorio. Identifica la tabla [C] de la nueva estructura.

#### **Atributo where**

El atributo where es opcional. Especifica la condición SQL [K], que define los registros de la tabla [B] que deben procesarse por el elemento Mapping.

De manera predeterminada, la cláusula where excluye el registro de clave primaria nula de la tabla de origen **[B]** (unión interna - where [nombre SQL de la clave primaria] <> 0).

De manera predeterminada, la cláusula where incluye los registros de clave primaria nula de las tablas remotas vinculadas a la tabla **[B]** (unión externa).

Por ejemplo, en la siguiente asociación:

<Mapping to="amCatProduct" from="amProdSoftInfo s, amSoftware soft" where="s.lSoftId = soft.lSoftId">

Se consideran los registros para los que s. lSoftId y soft. lSoftId son iguales.

Para saber para qué sirven los registros de clave primaria nula, consulte el manual **Utilización avanzada**, capítulo **Consultas en AQL**, sección **Recomendaciones para escribir consultas AQL/Finalidad y ventajas de los registros de clave primaria 0**.

Migración Referencias

#### **Atributo orderby**

El atributo orderby es opcional. Especifica el orden de la ordenación SQL [O].

#### **Atributo groupby**

El atributo groupby es opcional. Especifica el subconjunto SQL [P].

#### **Atributo having**

El atributo having es opcional. Especifica las condiciones de búsqueda SQL  $[Q]$ .

#### **Atributo autofill**

El atributo autofill es opcional. Puede aceptar yes o no como su valor. De manera predeterminada, su valor es yes.

Cuando su valor es no, solo se completan los campos de la tabla **[C]** tratados por un elemento Field.

Los campos asociados automáticamente por el programa de conversión no se completan. (Estos son los campos cuyo nombre SQL es el mismo de las tablas **[B]** y **[C]**.)

### Elemento **PreActions**

Este elemento contiene un archivo de comandos SQL [U] que se debe ejecutar antes que el elemento Field siguiente.

Ejemplos de caso en los que un elemento PreActions es útil:

- Crear naturalezas independientes del contenido de la base que se va a convertir.
- Crear una característica.

**Precaución:** Si desea convertir en campos cualquier otra característica que no está cubierta en las asignaciones estándares, no cree nuevas asignaciones. Consulte la sección Transferir ciertas características hacia los campos.

La sintaxis de este elemento es la misma que para el elemento StartScript.

Los usuarios avanzados ejecutarán dicho archivo de comandos para efectuar operaciones que no se puedan realizar con el elemento Mapping.

En el momento en que se ejecuta el elemento PreActions, aún no se han suprimido las tablas anteriores.

Todavía puede utilizar los antiguos datos.

El elemento PreActions está destinado en particular a los usuarios que modificaron la estructura estándar de la base de datos de producción de formato anterior.

### Elemento **Field**

Este elemento permite completar el nuevo campo de nombre SQL [E] con el valor calculado por la expresión SQL [F].

La expresión SQL [F] debe utilizar campos de la tabla [B] identificados por su nombre SQL.

Si la expresión SQL  $[F]$  no es válida para un SGBD dado, se debe completar un elemento  $\text{Exception}$ después de la línea del elemento Field.

### **Atributo feature**

Este atributo se utiliza para convertir un valor de característica origen en campo de la base de datos 9.50.

**Precaución:** Si desea convertir en campos cualquier otra característica que no está cubierta en las asignaciones estándares, no cree nuevas asignaciones. Consulte la sección Transferir ciertas características hacia los campos.

El valor [Y] de este atributo corresponde al nombre SQL de la característica cuyos valores se van a convertir.

### **Atributo featuretable**

Este atributo se utiliza para convertir un valor de característica origen en campo de la base de datos 9.50.

**Precaución:** Si desea convertir en campos cualquier otra característica que no está cubierta en las asignaciones estándares, no cree nuevas asignaciones. Consulte la sección Transferir ciertas características hacia los campos.

El valor [Z] de este atributo corresponde al nombre SQL de la tabla que almacena los valores de características que se van a convertir.

**Precaución:** La tabla que almacena los valores de características a los que está asociado en la tabla [Z] está declarada en el atributo from del elemento Mapping.

Ejemplo: La tabla **amFVAsset** almacena los valores de las características asociadas a sus registros de la tabla amAsset. Para convertir los valores de la característica [Y] en un campo, la tabla amAsset debe declararse a nivel del atributo from. Y la tabla amFVAsset se declara a nivel del atributo featuretable.

### Elemento **Exception**

Este elemento permite crear una excepción propia de un SGBD dado para el elemento Field que le precede.

#### **Atributo engine**

El atributo engine permite definir el SGBD [O] al que se aplica la excepción.

El elemento Exception reemplaza el elemento Field para el SGBD [G].

#### **Atributo value**

El atributo value permite definir la expresión SQL válida para el SGBD [O].

En el caso de una unión, el alias debe utilizarse con la siguiente sintaxis:

value="[alias de la tabla].[nombre SQL del campo]"

#### **Variable SDU\_NEWID**

Esta variable es usada a veces por los atributos  $\text{value}$  que definen nuevos valores para las claves primarias.

SDU\_NEWID es el valor del mayor identificador de clave primaria de la **base de datos de formato anterior** aumentada en 1.

El programa de conversión calcula automáticamente SDU\_NEWID.

### Elemento **PostActions**

Este elemento contiene un archivo de comandos SQL [W] que se debe ejecutar después del elemento Field que le precede.

Ejemplos en los que un elemento PostActions es útil:

- <sup>l</sup> Calcular el valor del campo **Nombre completo** (FullName).
- Suprimir características y valores de características cuando se transfieren a un campo.

**Precaución:** Si desea convertir en campos cualquier otra característica que no está cubierta en las asignaciones estándares, no cree nuevas asignaciones. Consulte la sección Transferir ciertas características hacia los campos.

La sintaxis de este elemento es la misma que para el elemento StartScript.

Los usuarios avanzados ejecutarán dicho archivo de comandos para efectuar operaciones que no se puedan realizar con el elemento Mapping.

En el momento en que se ejecuta el elemento  $\texttt{Postactions}$ , aún no se han suprimido las tablas anteriores.

Todavía puede utilizar los antiguos datos.

El elemento PostActions está destinado en particular a los usuarios que han modificado la estructura estándar de la base de datos de producción de formato anterior.

### Elemento **Script**

Este elemento contiene un archivo de comandos SQL [I] que se debe ejecutar después de ejecutar los elementos Mapping y antes de suprimir las antiguas tablas obsoletas.

Siempre que sea posible, le recomendamos que utilice un elemento PostActions. Este elemento facilita el mantenimiento del archivo de conversión.

Ejemplos en los que un elemento Archivo de comandos es útil:

- Cuando varios elementos  $M$ apping necesitan ejecutar el mismo elemento  $Post Actions.$
- Llevar a cabo operaciones de limpieza que sólo pueden realizarse con ayuda del elemento  $\text{Mapping.}$

**.** Eliminar las enumeraciones obsoletas.

La sintaxis de este elemento es la misma que para el elemento StartScript.

En el momento en que se ejecuta el elemento Archivo de comandos, aún no se han suprimido las tablas anteriores.

Todavía puede utilizar los antiguos datos.

El elemento Archivo de comandos está destinado en particular a los usuarios que modificaron la estructura estándar de la base de datos de producción de formato anterior.

### Elemento **!---**

Esta etiqueta permite insertar un comentario [J] en el código. El programa de conversión no toma en cuenta este comentario.

### Elemento **!---**

Esta etiqueta permite insertar un comentario [J] destinado al usuario del archivo de conversión. El programa de conversión no toma en cuenta este comentario.

### Uso de los caracteres especiales

A continuación, presentamos una serie de instrucciones relativas a ciertos caracteres que se pueden interpretar de forma especial.

Estas instrucciones no son exhaustivas. Para más información, le aconsejamos que consulte los documentos relativos al SQL o al XML.

La estructura general del archivo de conversión debe respetar las restricciones del XML, y los valores de los atributos deben respetar las restricciones del SQL.

A continuación, presentamos algunos de los caracteres que se interpretan de forma especial:

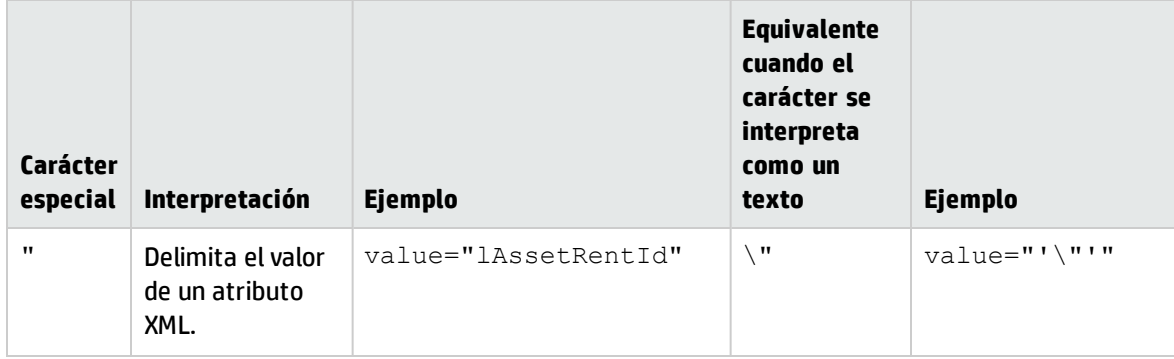

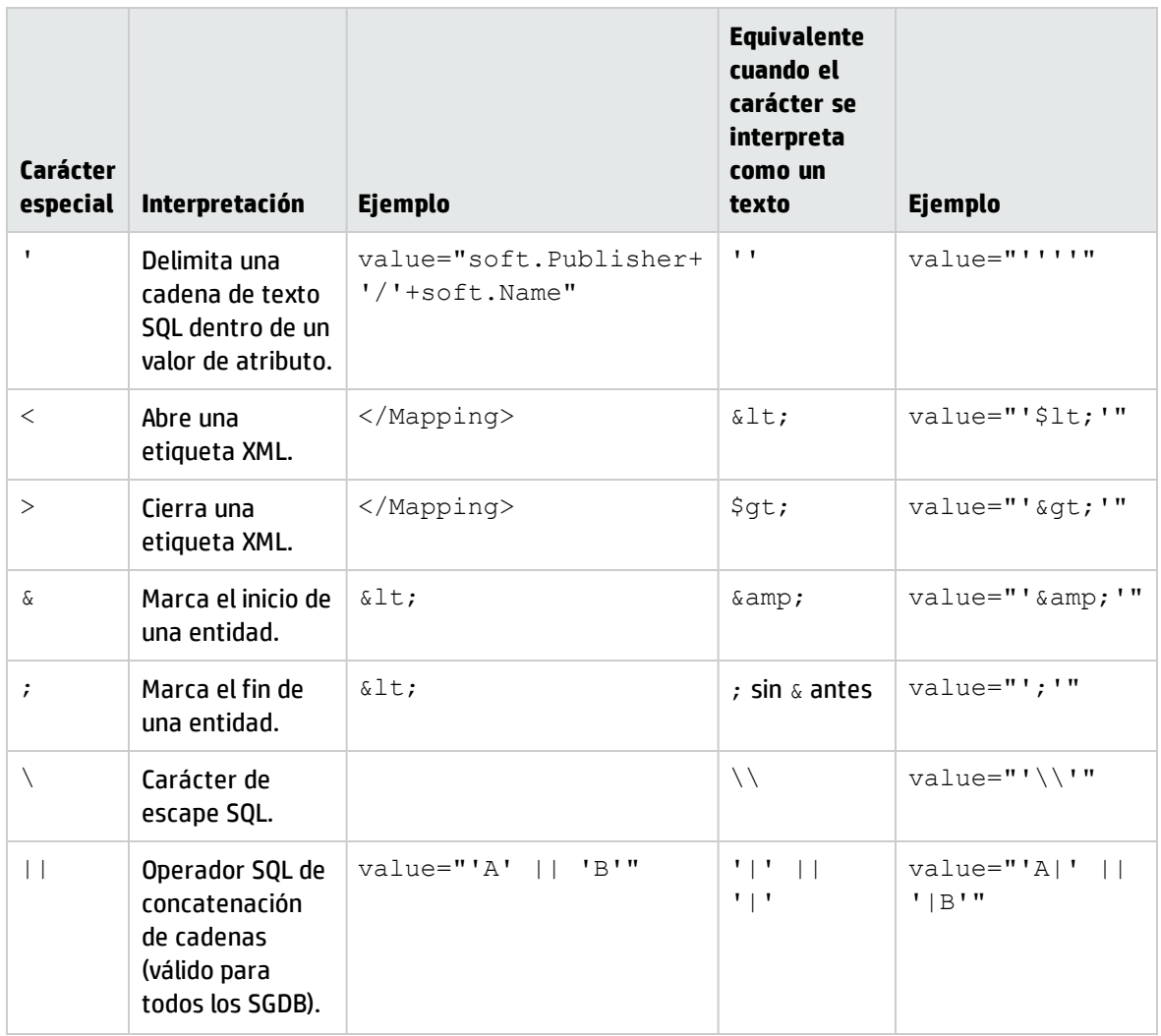

## Distribución de los campos de una antigua tabla en varias tablas

Por ejemplo, la versión anterior de Asset Manager utilizaba la tabla de activos. En esta versión, hay una tabla de artículos de parque y una tabla de activos. Por ello, los campos de la tabla de activos anterior se debe dividir entre estas dos nuevas tablas. Un registro en la tabla de activos anterior da lugar a la creación de dos nuevos registros (uno en cada una de las nuevas tablas).

Por este motivo, debe crear ahora ID primarios en la tabla Artículos de parque. Esto es debido a que estos registros deben ser únicos en toda la base de datos de Asset Manager y no sólo en una tabla.

Debe crear un elemento Mapping del tipo siguiente:

```
<Mapping to="amPortfolio" from="amAsset">
  <Field sqlname="lPortfolioItemId" value="SDU_NEWID+lAstId"/>
</Mapping>
```
## Transferencia de una característica a un campo

Asset Manager 9.50 contiene nuevos campos.

En algunos casos, estos nuevos campos se utilizan en lugar de una característica utilizada en la base de datos de producción de formato anterior.

**Precaución:** La información de esta sección le ayudará a entender la sintaxis de los mappings existentes.

En cambio, si no desea convertir otras características en campos, no cree asignaciones sino consulte la sección Transferir ciertas características hacia los campos.

#### **Sintaxis**

<Mapping to="**[nombre SQL de la tabla de destino]**" from="**[nombre SQL de la tabla de origen que almacena los valores de la característica]**">

<Field sqlname="**[nombre SQL de la tabla de destino]**" value="**[nombre SQL de la tabla de origen que almacena los valores de la característica]**" feature="**[nombre SQL de la característica de origen]**" featuretable="**[nombre SQL de la tabla de origen que almacena los valores de la característica]**"/> </Mapping>

Los alias se utilizan para todas las tablas. Estos alias se utilizan a nivel del atributo, excepto en el caso del atributo value, que hace referencia al campo que almacena los valores de las características.

El atributo Value puede tomar los siguientes valores:

- **· ValString** si la característica contiene texto.
- **· fVal** si la característica contiene una cifra.
- **· dtVal** si la característica contiene una fecha.

#### **Ejemplo**

```
<Mapping to="amComputer A" from="amAsset">
  <Field sqlname="VideoCard" value="ValString" feature="Video Card"
featuretable="amFVAsset"/>
</Mapping>
```
#### **Límites**

Este método de transferencia de características a varios campos presenta algunos inconvenientes.

- Requiere numerosas uniones.
- Puede frenar el proceso de conversión.
- . No permite administrar la recuperación de características.
<sup>l</sup> No gestiona la supresión de los valores de las características transferidas ni la de las características en sí.

Puede añadir un elemento PostActions tras el elemento Field para ejecutar esta tarea. Si no, la supresión se lleva a cabo manualmente, tras la conversión.

Si debe convertir numerosas características, le aconsejamos que utilice el elemento  $\langle \text{Script} \rangle$ , como en el siguiente ejemplo:

```
UPDATE amComputer
SET ComputerDesc = (SELECT F.ValString
  FROM amFVAsset F, amFeature V, amAsset A
  WHERE lComputerId = SDU_NEWID * 2 + A.lAstId AND F.lFeatId = V.lFeatId AND
V.SQLName='fv_BiosMachine')
GO
DELETE FROM amFVAsset WHERE lFeatValId IN ( SELECT lFeatValId FROM amFVAsset F,
amFeature V WHERE F. lFeatId = V. lFeatId AND V. SQLName='fv_BiosMachine')
GO
```
### **Problema potencial con las características de tipo vínculo**

Cuando se transfieren valores de característica de tipo vínculo hacia un vínculo de la base de datos 9.50, el vínculo no se indica cuando la tabla de destino del mismo es diferente antes y después de la conversión.

Ejemplo: Antes de la conversión, la característica apunta a la tabla Activos. Después de la conversión, el vínculo que reemplaza la característica apunta a la tabla Parques.

En este ejemplo, el identificador del activo desaparece y se crea uno para el nuevo artículo de parque.

Tras la conversión, debe ejecutarse una consulta para identificar los registros para los que el vínculo que sustituye a la característica no se ha indicado.

## Conversión de un campo que contiene un dato de aplicación a convertir manualmente

Los campos que almacenan los datos de aplicación que se va a convertir manualmente se vacían a propósito durante la conversión usando elemento Mapping. Por ejemplo:

```
<Mapping to="amAccessRestr" from="amAccessRestr">
  <Field sqlname="ReadCond" value="''"/>
</Mapping>
```
Los registros que contienen datos de aplicación vaciados se conservan durante la migración.

Los datos de aplicación que se van a convertir manualmente no se pierden. Esto se debe a que Asset Manager Application Designer ya los exportó antes de la conversión y se restaurarán más tarde durante el proceso de conversión.

Los campos que almacenan un nombre de tabla que no sirve de contexto para un elemento que se deba convertir manualmente se convierten automáticamente.

El mecanismo de conversión puede configurarse gracias a un elemento Translate.

## Uso de las uniones

Las uniones deben respetar las reglas siguientes:

- . Un alias debe definirse para cada una de las tablas de la unión.
- Las expresiones de los atributos where, orderby, groupby, having y value de los elementos Field deben identificar las tablas por su alias.

**Precaución:** No se admiten las uniones aplicables a campos de tipo **Entero (32 bits)** o **Campo binario de longitud variable**.

## **Ejemplo**

```
<Mapping from="amProdSoftInfo s, amSoftware soft" to="amCatProduct"
where="s.lSoftId = soft.lSoftId">
  <Field sqlname="lCatProductId" value="s.lProdSoftId"/>
  <Field sqlname="InternalRef"
value="soft.Publisher+'/'+soft.Name+'/'+soft.VersionLevel"/>
  <Field sqlname="FullName"
value="'/'+soft.Publisher+':'+soft.Name+':'+soft.VersionLevel+'/'"/>
  <Field sqlname="dtLastModif" value="s.dtLastModif"/>
</Mapping>
```
**Nota:** La primera tabla especificada por el atributo  $f$ rom tiene un estatuto especial.

Los campos de esta tabla se asocian automáticamente a los campos de la tabla de destino que tienen el mismo nombre SQL si no figuran en el archivo de conversión.

## Especificación de las claves externas

Las claves externas se utilizan para crear vínculos entre registros de tablas diferentes.

## **Ejemplo**

```
<Mapping from="amAsset" to="amPortfolio"
  <Field sqlname="lParentId" value="SDU_NEWID+lParentId"/>
</Mapping>
```
## Distribución de tablas de origen en varias tablas de destino

Si debe repartir una tabla de origen en 2 o más tablas de destino, debe utilizar un truco para garantizar que los identificadores primarios creados en las tablas de destino sean únicos en la base de datos de Asset Manager.

### El truco consiste en crear un elemento Field del tipo:

```
<Mapping to="amPortfolio" from="amAsset">
  <Field sqlname="lPortfolioItemId" value="SDU_NEWID * 2 + lAstId"/>
</Mapping>
```
# Conversión de un campo numérico en una cadena de texto

La conversión de los datos a veces requiere la conversión de una cadena numérica a cadena de texto.

Por ejemplo, es el caso cuando debe calcular el valor de un campo de tipo **Text** en referencia a un campo de tipo **Número**.

Esta conversión es compleja en lenguaje SQL y diferente para cada motor.

Hemos creado una macro SDUSTR que realiza fácilmente esta conversión, para todos los motores y para todo tipo de campos numéricos.

Ejemplo:

```
<Mapping to="amPortfolio" from="amSoftInstall">
 <Field sqlname="Code" value="'^' || SDUSTR lInstId"/>
</Mapping>
```
En este ejemplo:

- <sup>l</sup> El campo lInstId es de tipo **Entero (32 bits)**.
- **.** El campo Código es de tipo Text.
- El campo  $lInstId$  se transforma en cadena de texto gracias a la macro SDUSTR.
- <sup>l</sup> La cadena convertida se concatena con el carácter **^**.
- La cadena concatenada se inserta en el campo Código.

## Conversión manual de un dato de aplicación

Algunos elementos Mapping sirven para vaciar los datos de aplicación a convertir manualmente.

Por ejemplo:

```
<Mapping to="amAccessRestr" from="amAccessRestr">
  <Field sqlname="TableName" value="''"/>
</Mapping>
```
Los campos vaciados se completan de nuevo al restaurar los datos de aplicación convertidos manualmente.

# Órdenes SQL generadas a partir del archivo de conversión

El archivo de conversión sirve para generar órdenes SQL que el SGBD utiliza para modificar la **base de datos de formato anterior** (estructura y datos).

## **Ejemplo**

El elemento Mapping siguiente:

```
<Mapping from=[F] to=[T] where=[W]>
  <Field sqlname=[F1] value=[V1]/>
  <Field sqlname=[F2] value=[V2]/>
  ...
  <Field sqlname=[Fn] value=[Vn]/>
</Mapping>
```
Tiene como equivalente SQL:

```
Insert Into to T(F1; F2, ..., Fn)
Select V1 as F1, V2 as F2, ..., Vn as Fn
From A
Where W
```
# Control del archivo de conversión antes de su utilización

**Precaución:** Usted debe validar la conformidad del archivo de conversión con relación al archivo **acmig.dtd** antes de utilizarlo para una conversión.

Para validar su conformidad, puede utilizar Internet Explorer o un editor XML.

Le recomendamos que efectúe así mismo otras pruebas que describimos a continuación:

- El archivo de conversión debe contener una sola ocurrencia de las combinaciones ( $from, to, where,$ groupby).
- Los elementos Mapping están coordinados con el modo en que utiliza los datos de la base.
- Las claves primarias múltiples creadas a partir de una misma clave primaria de origen son diferentes (utilización apropiada de la variable SDU\_NEWID).
- · Las claves externas que almacenan claves primarias creadas durante la conversión corresponden a las claves primarias correctas.
- Los campos de origen y de destino son campos voluntariamente no asociados (ni manualmente en el archivo de conversión, ni automáticamente por la herramienta de conversión). Para efectuar esta verificación:
- a. Abra el archivo **sdu.xml** (localizado en la carpeta de registro de la conversión).
- b. Busque **NotMappedSrc** y **NotMappedDst**.
- $\bullet$  Los subconjuntos de registros definidos por los atributos where no son equivalentes. Su reunión cubre la integridad de los registros.
- Las tablas asociadas varias veces no dan lugar a la creación de vínculos múltiples a un mismo registro cuando solo puede haber un vínculo (vínculos **lParentId** o **lCommentId** por ejemplo).

# Transferencia de activos para los que no existe tabla específica

En ciertos casos existen **tablas de desbordamiento** que permiten describir activos de un tipo determinado (ordenadores, por ejemplo).

En este caso, se han previsto elementos Mapping en los archivos de conversión.

Si no existe **tabla de desbordamiento** específica (vehículos, por ejemplo), se recomienda conservar el modo de organización de los datos como estaba en su base de datos de producción de formato anterior.

# Modificaciones estructurales de la base de datos estándar con relación a las versiones anteriores

Asset Manager 9.50 se instala con archivos (**diff\*.\***) que describen las diferencias de estructura de base de datos entre:

- La versión 9.50.
- Una versión anterior dada.

**Precaución:** Los archivos **diff\*.\*** no tienen en cuenta la personalización que pudo aportar a la **base de datos de producción de formato anterior**.

Los archivos **diff\*.\*** están disponibles en varios formatos:

- <sup>l</sup> Texto (**diff\*.txt**).
- <sup>l</sup> XML (**diff\*.xml**).
- <sup>l</sup> HTML (**diff\*.htm**).

Por lo general, estos archivos se localizan en la carpeta **C:\Program Files\HP\Asset Manager9.50 xx\doc\infos**.

Se instalan si selecciona el componente **Documentación** durante la instalación.

El nombre de esos archivos tiene la forma:

**diff<versión anterior de Asset Manager>.\***

**Sugerencia:** Encontrará el número de versión iniciando la antigua versión de Asset Manager y abriendo el menú **Ayuda/Acerca de Asset Manager**.

#### **Uso de los archivos diff\*.txt**

Abra estos archivos en Excel u otra herramienta indicando que el archivo está en formato texto DOS (o ASCII).

**Sugerencia:** En Excel, le recomendamos que aplique un filtro automático en la primera línea para poder filtrar la información dependiendo de los cambios que desea conocer.

La línea de encabezado le explica a qué corresponde cada columna.

Cada línea que sigue el encabezado corresponde a una modificación estructural de la base de datos estándar.

A continuación, damos información sobre ciertas columnas disponibles:

- Nombre de la tabla que contiene el objeto
	- <sup>n</sup> Creación de tabla:

<Nombre SQL en la base de datos estándar con formato 9.50>

■ Supresión de tabla:

<Nombre SQL o, si no existe, nombre técnico de la base de datos estándar de formato anterior>

<sup>n</sup> Creación, supresión o modificación de campo, índice o vínculo; Modificación de tabla:

<Nombre SQL, o si no existe, nombre técnico de la base de datos estándar de formato anterior> (<Nombre SQL en la base de datos estándar de formato 9.50>)

#### • Nombre del objeto que se ha modificado:

#### ■ Objeto eliminado:

<Nombre SQL o, si no existe, nombre técnico de la base de datos estándar de formato anterior>

■ Objeto modificado:

<Nombre SQL, o si no existe, nombre técnico de la base de datos estándar de formato anterior> (<Nombre SQL en la base de datos estándar de formato 9.50>) <sup>n</sup> Objeto añadido:

<Nombre SQL en la base de datos estándar con formato 9.50>

- Descripción:
	- <sup>n</sup> Objeto modificado o creado: nueva descripción del objeto.
	- <sup>n</sup> Objeto eliminado: antigua descripción del objeto.

### **Uso de los archivos diff\*.htm**

Estos archivos pueden consultarse por medio de un explorador HTML.

Esta es la estructura. Puede buscar las expresiones inglesas en negritas que siguen para navegar en esos archivos.

1. **Información de la tabla eliminada**

Este título señala el principio de cada sección que describe una tabla suprimida. Encontrará sucesivamente para cada tabla:

- <sup>n</sup> Información sobre la tabla suprimida
- Gampos de la tabla suprimida
- <sup>n</sup> Vínculos de la tabla suprimida
- $\blacksquare$  indices de la tabla suprimida

#### 2. **Información de la tabla insertada**

Este título señala el principio de cada sección que describe una tabla añadida. Encontrará sucesivamente para cada tabla:

- <sup>n</sup> Información sobre la tabla añadida
- <sup>n</sup> Campos de la tabla añadida
- <sup>n</sup> Vínculos de la tabla añadida
- n sa Índices de la tabla añadida

### 3. **Tabla modificada**

- <sup>n</sup> **Objetos eliminados**
- <sup>n</sup> **Objetos insertados**
- <sup>n</sup> **Objetos modificados**

### **Uso de los archivos diff\*.xml**

Estos archivos le serán útiles si tiene experiencia con XML y un archivo XML puede responder a sus necesidades.

Examine estos archivos por usted mismo para saber cómo puede utilizarlos.

# Otros recursos documentales

Este manual sólo aporta información directamente relacionada con la migración.

Para obtener información conexa, le recomendamos la lectura de los siguientes documentos:

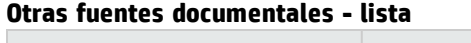

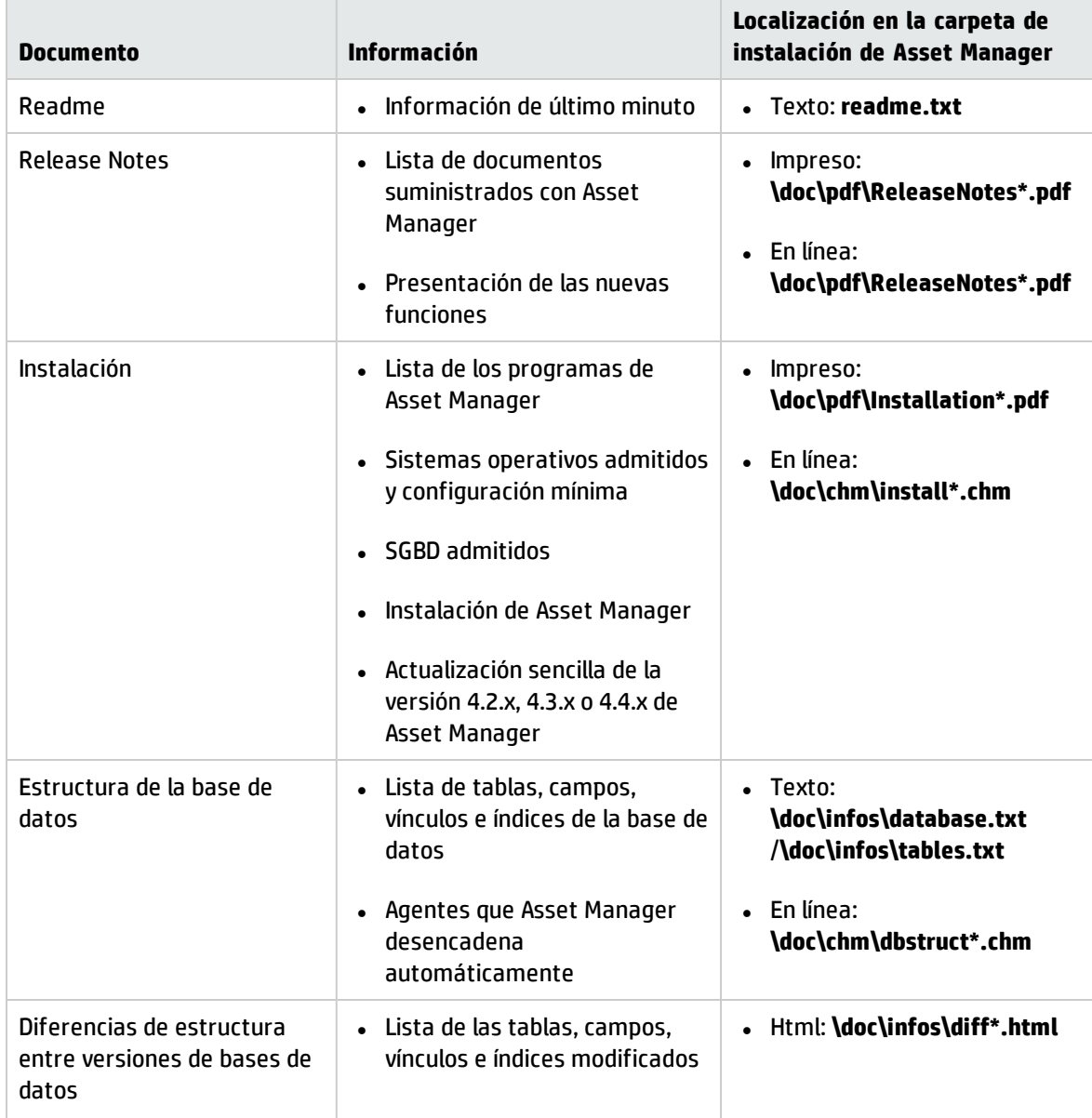

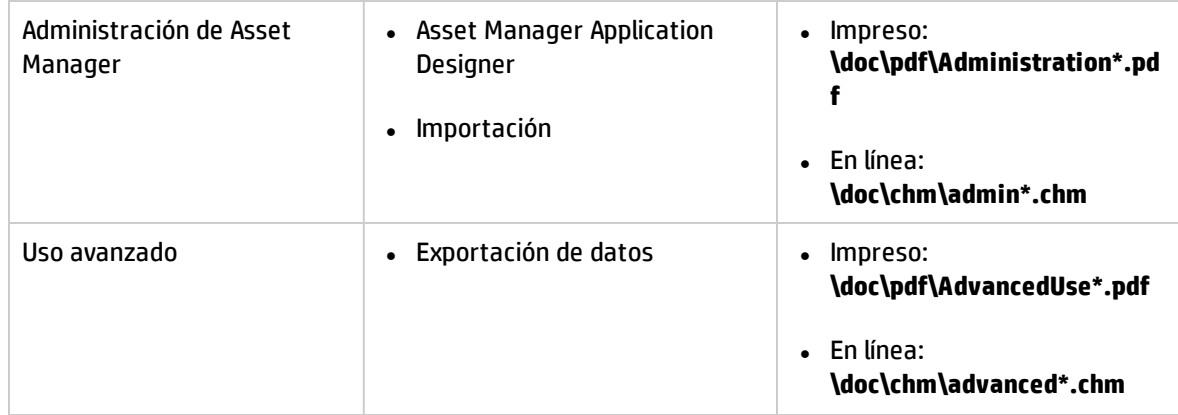

## **Otras fuentes documentales - lista, continuación**

Para obtener más información sobre XML, consulte el sitio Web: <http://www.w3.org/XML/>.

# Enviar comentarios de la documentación

Si tiene comentarios acerca de este documento, puede ponerse en contacto con el equipo de documentación de por correo electrónico. Si un cliente de correo electrónico está configurado en este sistema, pulse el vínculo más arriba y se abrirá una ventana de correo electrónico con la siguiente información en la línea del asunto:

### **Comentarios acerca de Migración (Asset Manager 9.50)**

Solo tiene que añadir los comentarios al correo electrónico y pulsar Enviar.

Si no hay ningún cliente de correo electrónico disponible, copie la información anterior en un nuevo mensaje de un cliente de correo web y envíe los comentarios a ovdoc-ITSM@hp.com.

Agradecemos su opinión.